### Inspiron 15 3000 Series Manual de serviço

Modelo do computador: Inspiron 15–3541/ Inspiron 15–3542/Inspiron 15–3543 Modelo regulamentar: P40F Tipo regulamentar: P40F001/P40F002

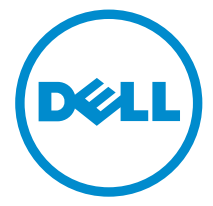

### Notas, avisos e advertências

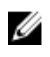

NOTA: Uma NOTA indica informações importantes para melhor utilizar o computador.

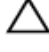

AVISO: Um AVISO indica potenciais danos do hardware ou a perda de dados e explica como evitar o problema.

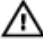

ADVERTÊNCIA: Uma ADVERTÊNCIA indica potenciais danos no equipamento, lesões pessoais ou mesmo morte.

Copyright **©** 2014 Dell Inc. Todos os direitos reservados. Este produto está protegido por leis de copyright e propriedade intelectual dos EUA e internacionais. Dell™ e o logótipo da Dell são marcas comerciais da Dell Inc. nos Estados Unidos e/ou noutras jurisdições. Todas as outras marcas e nomes aqui mencionados podem ser marcas comerciais das respectivas empresas.

2014 - 12

Rev. A00

# Índice

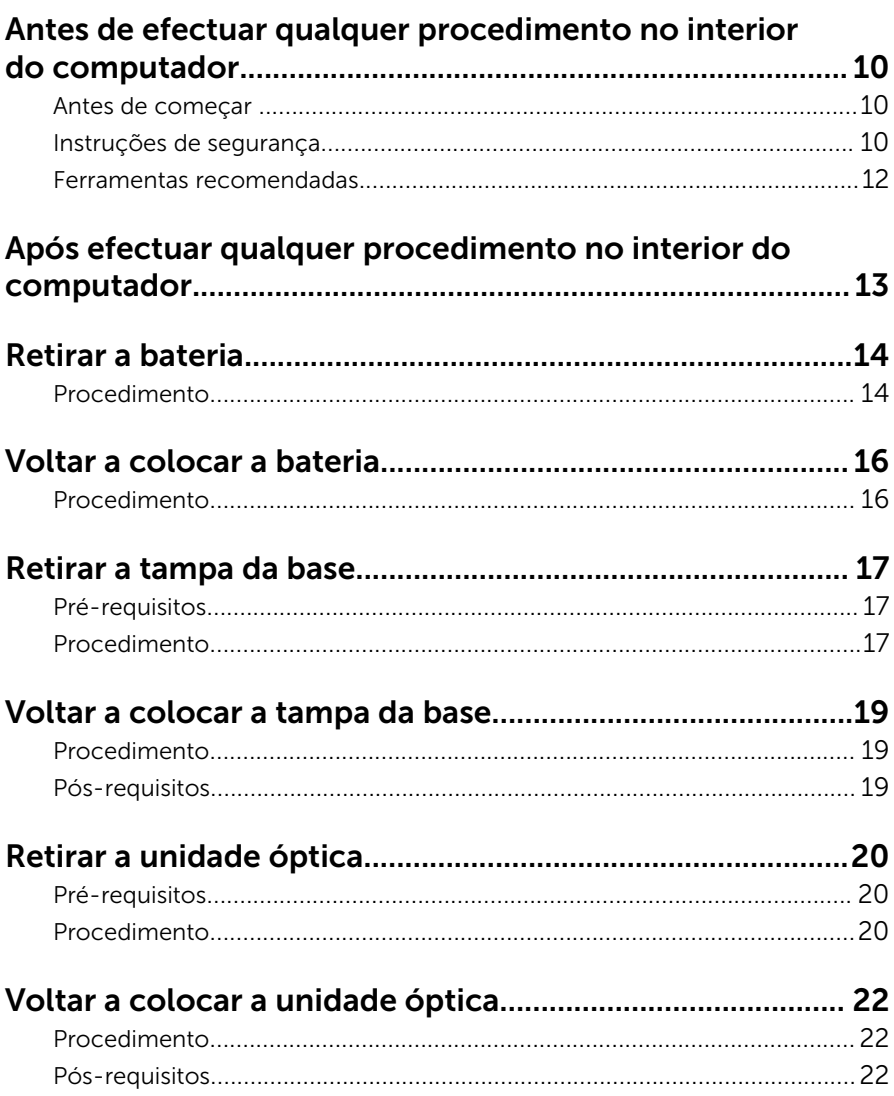

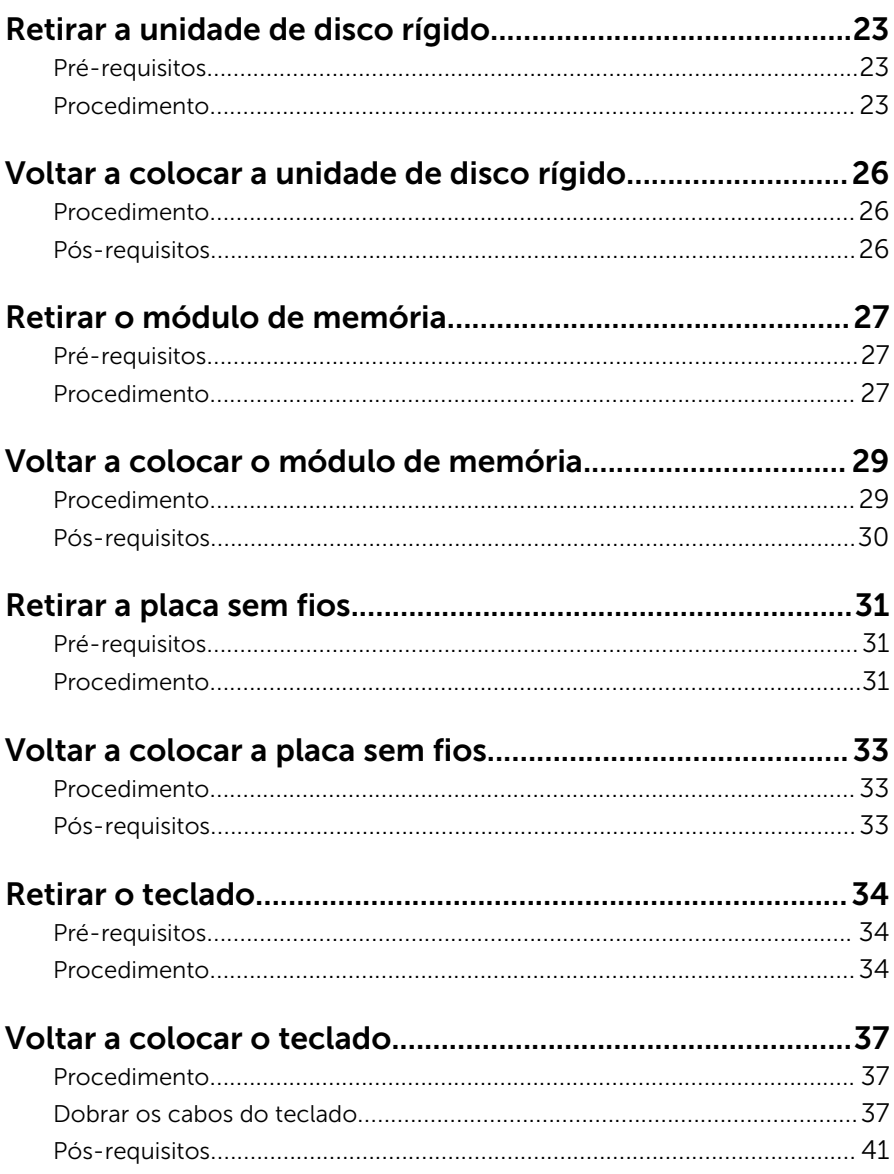

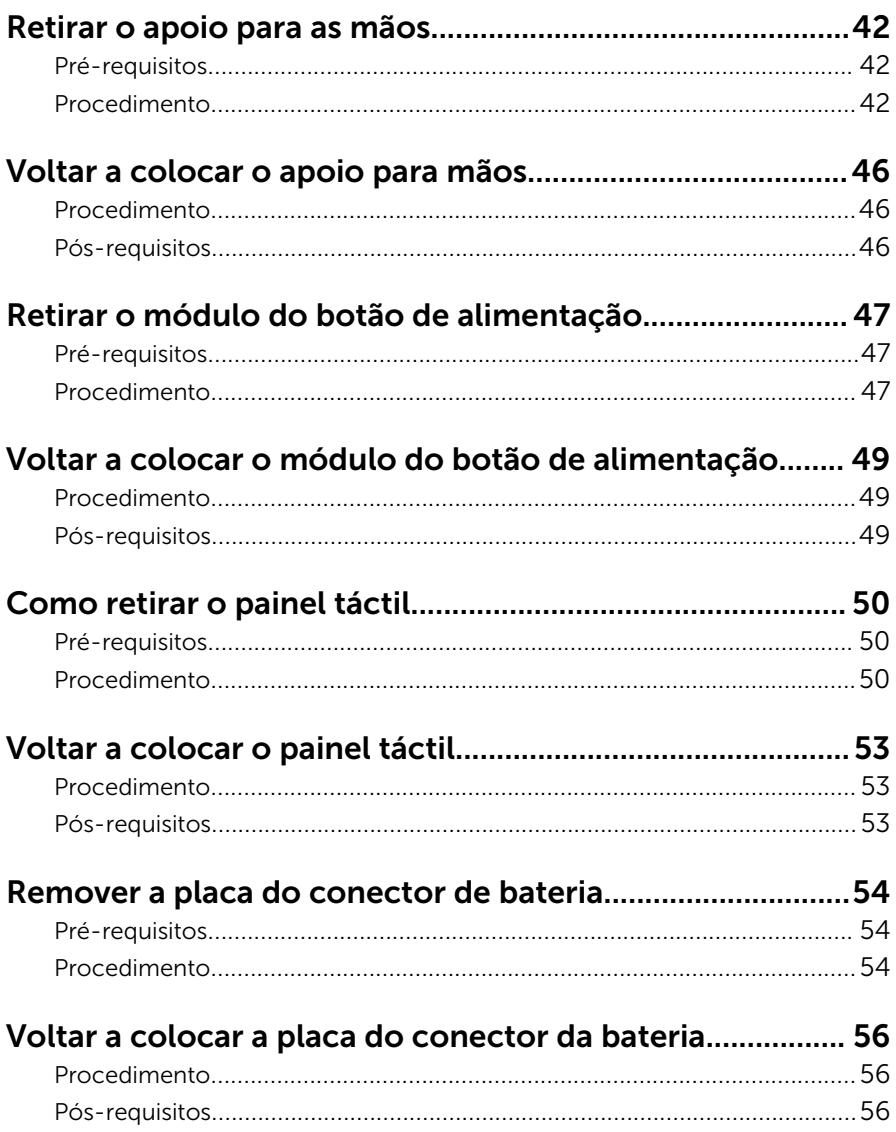

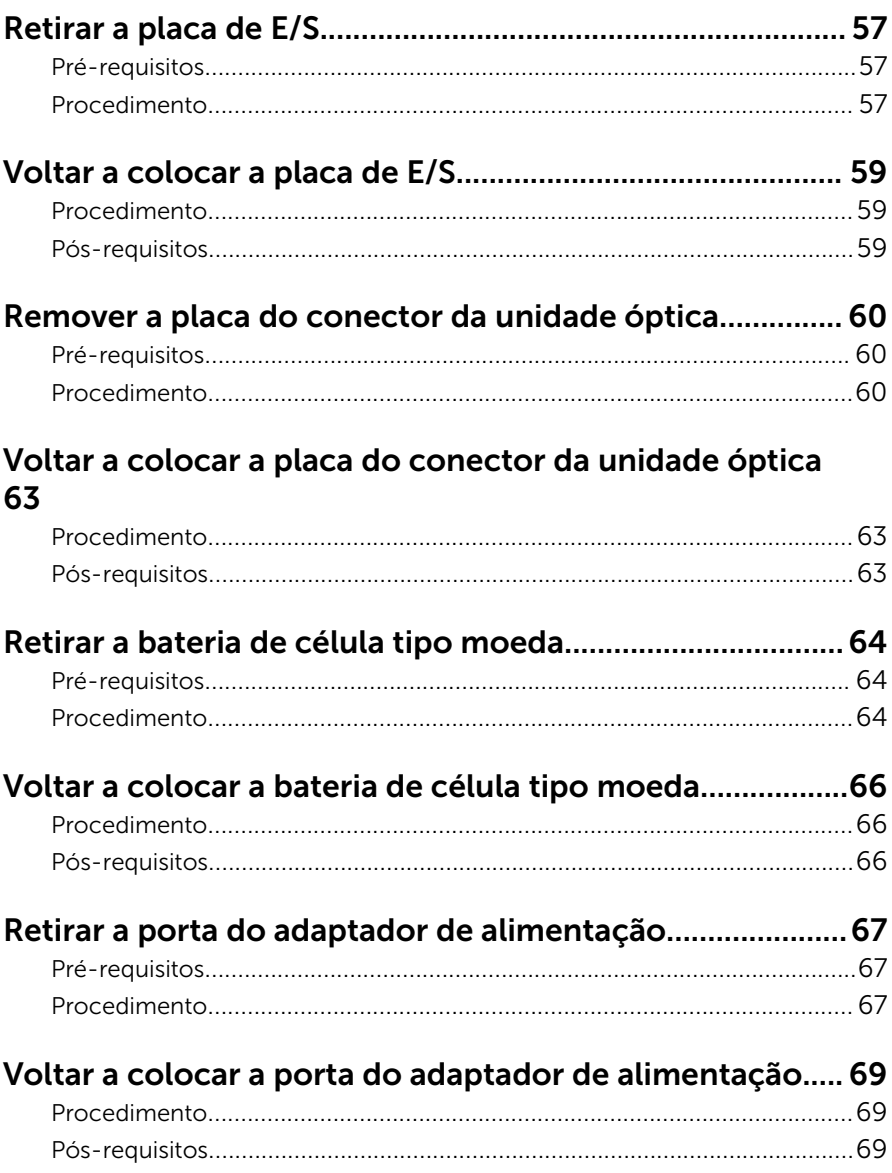

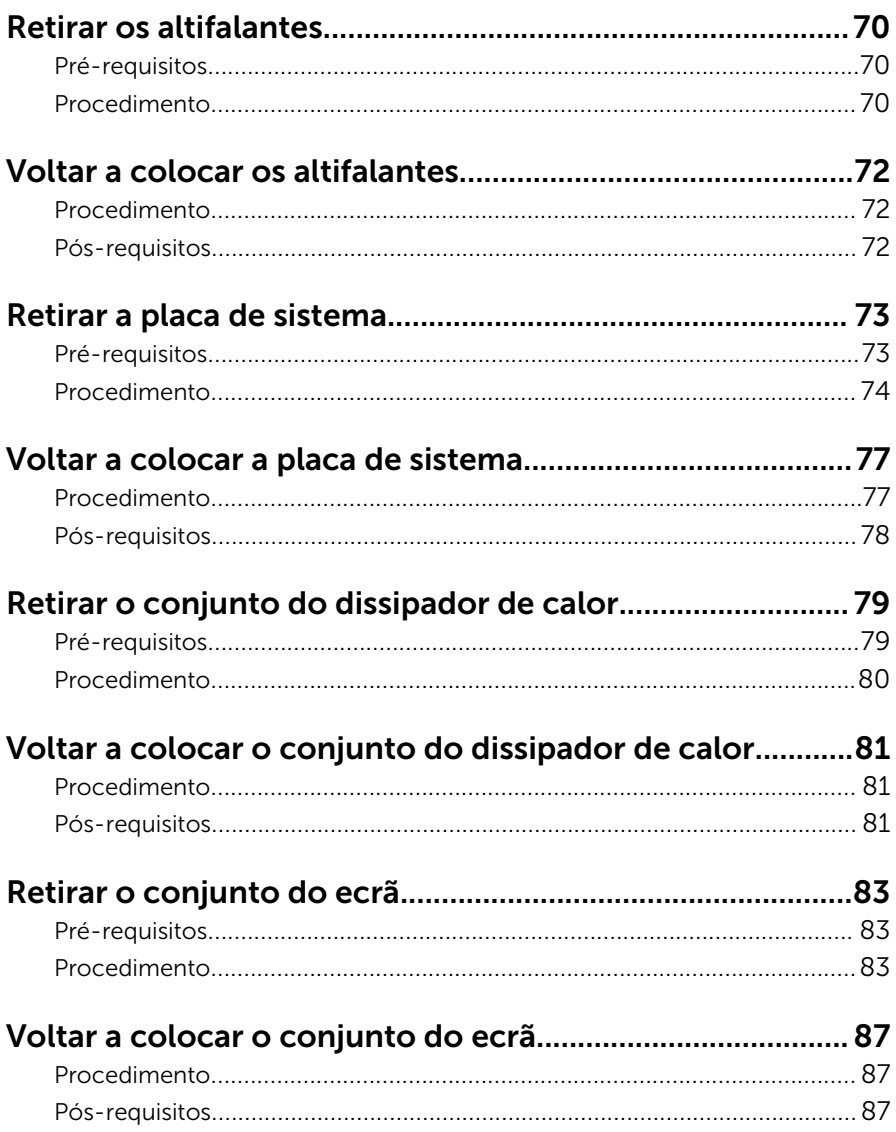

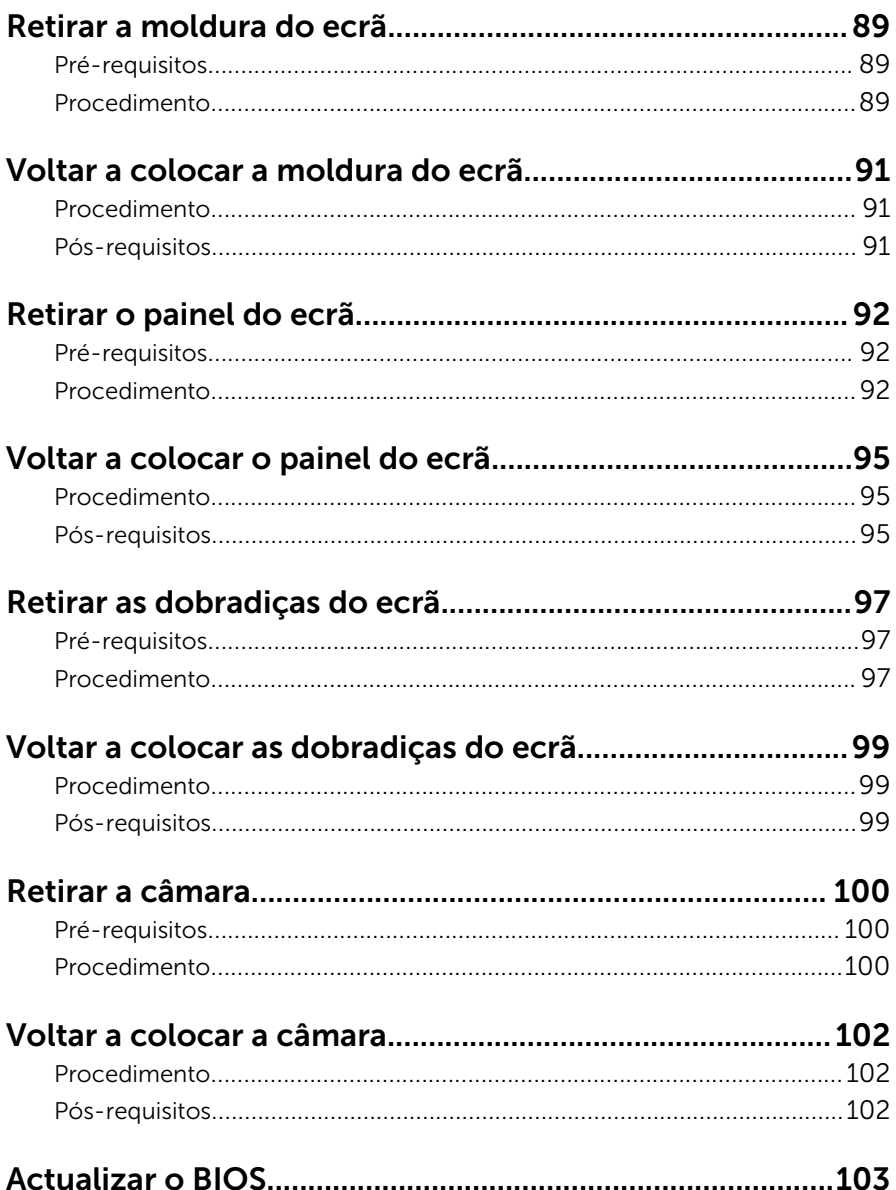

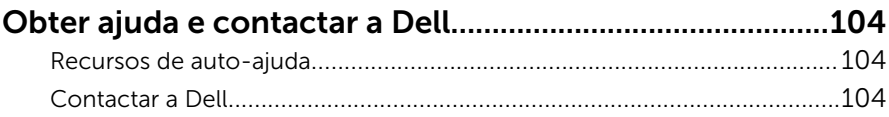

### <span id="page-9-0"></span>Antes de efectuar qualquer procedimento no interior do computador

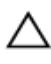

AVISO: Para evitar danos nos componentes e placas, pegue-os pelas extremidades, evitando tocar nos pinos e contactos eléctricos.

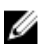

NOTA: As imagens apresentadas neste documento podem não representar exactamente o seu computador, pois dependem da configuração encomendada.

### Antes de começar

- 1 Guarde e feche todos os ficheiros abertos e saia de todas as aplicações abertas.
- 2 Encerre o computador.
	- Windows 8.1: No ecrã Iniciar, clique ou toque no ícone de alimentação  $\bigcup \rightarrow$  Encerrar.
	- Windows 7: Clique ou toque em **Iniciar → Encerrar**.

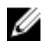

**NOTA:** Caso esteja a utilizar outro sistema operativo, consulte a respectiva documentação para obter as instruções de encerramento.

- **3** Desligue o computador e todos os dispositivos a ele ligados das respectivas tomadas eléctricas.
- 4 Desligue todos os cabos, como cabos de telefone, de rede, etc., do computador.
- 5 Desligue todos os dispositivos e periféricos ligados, como teclado, rato, monitor, etc., do computador.
- 6 Retire todos os cartões multimédia e discos ópticos do computador, se aplicável.

### Instruções de segurança

Utilize as directrizes de segurança seguintes para ajudar a proteger o computador de potenciais danos e para ajudar a assegurar a sua segurança pessoal.

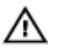

ADVERTÊNCIA: Antes de trabalhar no interior do computador, leia as informações de segurança fornecidas com o mesmo. Para obter informações adicionais sobre as melhores práticas de segurança, consulte a página principal de Conformidade Regulamentar em dell.com/regulatory\_compliance.

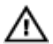

ADVERTÊNCIA: Desconecte a totalidade das fontes de alimentação eléctrica antes de proceder à abertura de tampas ou painéis do computador. Após terminar os trabalhos no interior do computador, apenas conecte a fonte de alimentação eléctrica após ter colocado a totalidade das tampas, painéis e parafusos.

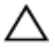

AVISO: Para evitar danos no computador, certifique-se de que a superfície de trabalho é plana e se encontra limpa.

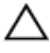

AVISO: Para evitar danos nos componentes e placas, pegue-os pelas extremidades, evitando tocar nos pinos e contactos eléctricos.

AVISO: Só deve efectuar a resolução de problemas e as reparações se autorizado ou orientado pela equipa de assistência técnica da Dell. Os danos devido a manutenção que não esteja autorizada pela Dell não estão cobertos pela garantia. Consulte as instruções de segurança fornecidas com o produto ou em dell.com/regulatory\_compliance.

AVISO: Antes de tocar em qualquer parte interior do computador, ligue-se à terra tocando numa superfície metálica não pintada, tal como o metal na parte posterior do computador. Enquanto trabalha, toque periodicamente numa superfície metálica não pintada para dissipar a electricidade estática, uma vez que esta pode danificar os componentes internos.

AVISO: Quando desligar um cabo, puxe pelo respectivo conector ou pela patilha e não pelo próprio cabo. Alguns dos cabos apresentam conectores com patilhas de bloqueio ou parafusos de orelhas os quais terá de libertar antes de desconectar o cabo. Ao desconectar os cabos, faça-o em alinhamento com a direcção de encaixe, para evitar dobrar os pinos de contacto. Ao conectar os cabos, certifique-se de que os conectores e portas estão correctamente orientados e alinhados.

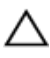

AVISO: Para desligar um cabo de rede, desligue primeiro o cabo do computador e, em seguida, desligue o cabo do dispositivo de rede.

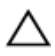

AVISO: Prima e ejecte quaisquer cartões instalados no leitor de cartões multimédia.

### <span id="page-11-0"></span>Ferramentas recomendadas

Os procedimentos descritos neste documento podem requerer as seguintes ferramentas:

- Chave de parafusos Philips
- Instrumento de plástico pontiagudo

### <span id="page-12-0"></span>Após efectuar qualquer procedimento no interior do computador

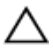

#### AVISO: Deixar parafusos soltos no interior do computador pode danificá-lo gravemente.

- 1 Volte a colocar todos os parafusos e certifique-se de que não existem parafusos soltos no interior do computador.
- 2 Ligue todos os dispositivos externos, periféricos e cabos que tenha retirado antes de trabalhar no computador.
- 3 Volte a colocar todos os cartões de multimédia, discos e outros componentes que tenha retirado antes de trabalhar no computador.
- 4 Ligue o computador e todos os dispositivos anexados às respectivas tomadas eléctricas.
- 5 Lique o computador.

### <span id="page-13-0"></span>Retirar a bateria

ADVERTÊNCIA: Antes de trabalhar no interior do computador, leia as informações de segurança que foram fornecidas com o mesmo e siga os passos em [Antes de trabalhar no interior do computador.](#page-9-0) Após trabalhar no interior do computador, siga as instruções em Após [trabalhar no interior do computador.](#page-12-0) Para obter mais informações sobre as melhores práticas de segurança, consulte a página principal da Conformidade Regulatória em dell.com/regulatory\_compliance.

- 1 Feche o ecrã e volte o computador ao contrário.
- 2 Deslize as patilhas de desbloqueio da bateria para a posição de desbloqueio.

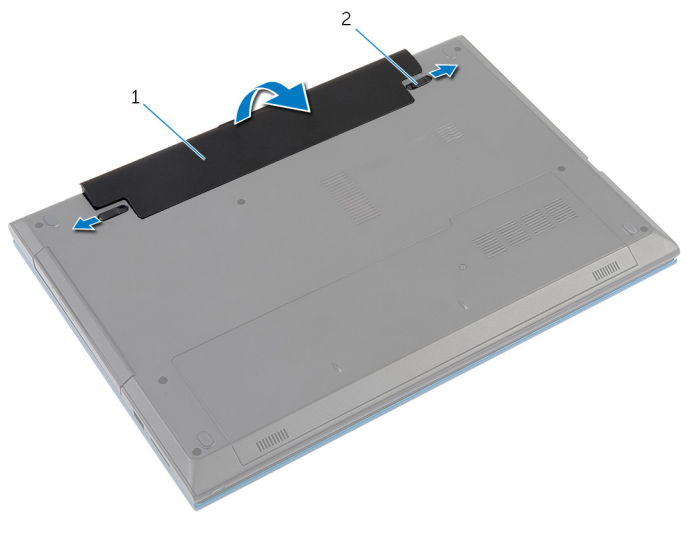

- 1 bateria 2 patilhas de desbloqueio da bateria (2)
- 3 Utilizando as pontas dos dedos, levante em ângulo a bateria e retire-a do respectivo compartimento.
- 4 Volte o computador ao contrário e abra o ecrã o mais possível.

Após desligar o computador, prima sem soltar o botão de alimentação durante 5 segundos para ligar a placa de sistema à terra.

### <span id="page-15-0"></span>Voltar a colocar a bateria

ADVERTÊNCIA: Antes de trabalhar no interior do computador, leia as informações de segurança que foram fornecidas com o mesmo e siga os passos em [Antes de trabalhar no interior do computador.](#page-9-0) Após trabalhar no interior do computador, siga as instruções em Após [trabalhar no interior do computador.](#page-12-0) Para obter mais informações sobre as melhores práticas de segurança, consulte a página principal da Conformidade Regulatória em dell.com/regulatory\_compliance.

#### Procedimento

1 Deslize as patilhas na bateria para as ranhuras do compartimento da bateria e encaixe-a bateria no devido lugar.

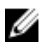

NOTA: Certifique-se de que as patilhas de desbloqueio da bateria estão seguras.

2 Volte o computador ao contrário e abra o ecrão mais possível.

### <span id="page-16-0"></span>Retirar a tampa da base

ADVERTÊNCIA: Antes de trabalhar no interior do computador, leia as informações de segurança que foram fornecidas com o mesmo e siga os passos em [Antes de trabalhar no interior do computador.](#page-9-0) Após trabalhar no interior do computador, siga as instruções em Após [trabalhar no interior do computador.](#page-12-0) Para obter mais informações sobre as melhores práticas de segurança, consulte a página principal da Conformidade Regulatória em dell.com/regulatory\_compliance.

### Pré-requisitos

Retire a [bateria](#page-13-0).

- 1 Retire o parafuso que fixa a tampa da base à base do computador.
- 2 Deslize a tampa da base para libertar as patilhas na tampa da base das ranhuras na base do computador.

Levante a tampa de base retirando-a da base do computador.

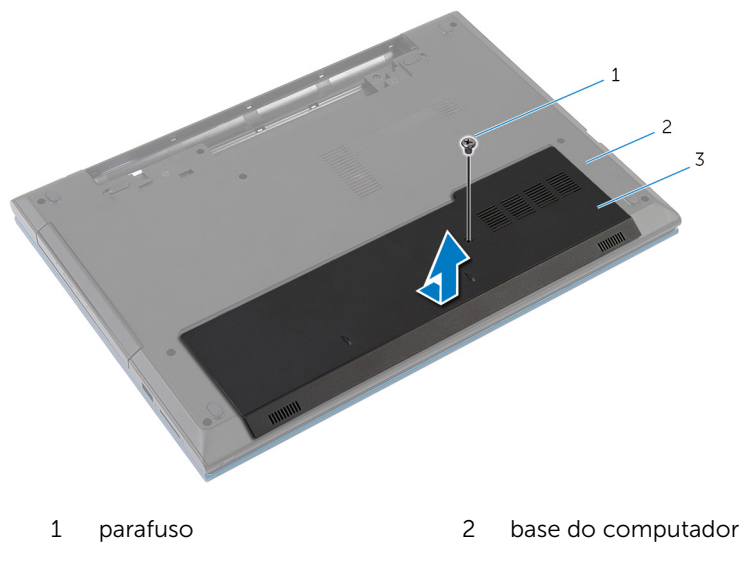

tampa da base

### <span id="page-18-0"></span>Voltar a colocar a tampa da base

A ADVERTÊNCIA: Antes de trabalhar no interior do computador, leia as informações de segurança que foram fornecidas com o mesmo e siga os passos em [Antes de trabalhar no interior do computador.](#page-9-0) Após trabalhar no interior do computador, siga as instruções em Após [trabalhar no interior do computador.](#page-12-0) Para obter mais informações sobre as melhores práticas de segurança, consulte a página principal da Conformidade Regulatória em dell.com/regulatory\_compliance.

#### Procedimento

- 1 Faça deslizar as patilhas da tampa da base para as ranhuras na base do computador e encaixe-a cuidadosamente no respectivo lugar.
- 2 Volte a colocar o parafuso que fixa a tampa da dobradica à base do computador.

#### Pós-requisitos

Volte a colocar a [bateria.](#page-15-0)

### <span id="page-19-0"></span>Retirar a unidade óptica

ADVERTÊNCIA: Antes de trabalhar no interior do computador, leia as informações de segurança que foram fornecidas com o mesmo e siga os passos em [Antes de trabalhar no interior do computador.](#page-9-0) Após trabalhar no interior do computador, siga as instruções em Após [trabalhar no interior do computador.](#page-12-0) Para obter mais informações sobre as melhores práticas de segurança, consulte a página principal da Conformidade Regulatória em dell.com/regulatory\_compliance.

#### Pré-requisitos

Retire a [bateria](#page-13-0).

- 1 Retire o parafuso que fixa o conjunto da unidade óptica à base do computador.
- 2 Com a ponta dos dedos, faça deslizar o conjunto da unidade óptica para fora do respectivo compartimento.

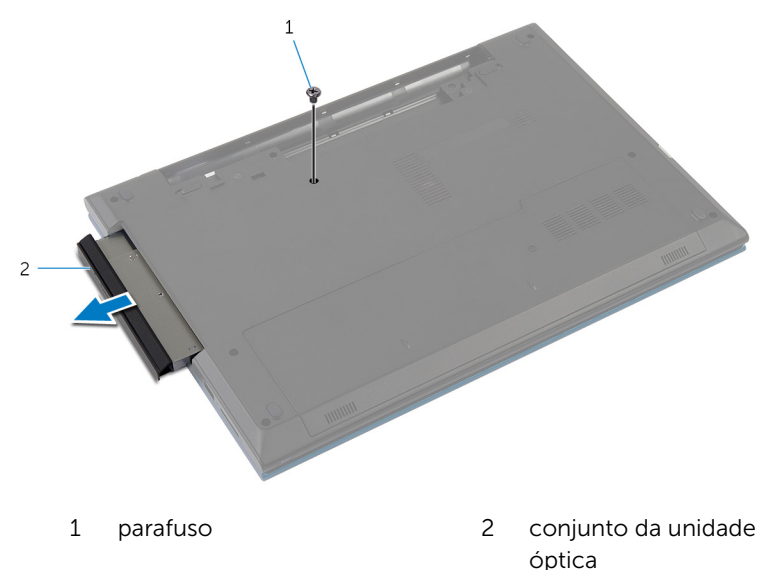

- Retire o parafuso que fixa o suporte da unidade óptica ao conjunto da respectiva unidade.
- Retire o suporte da unidade óptica do módulo do respectivo conjunto.
- Com cuidado, levante a moldura da unidade óptica e retire-a da unidade.

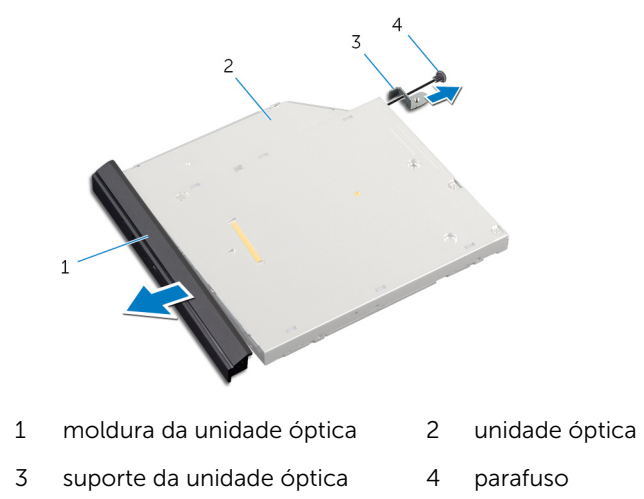

### <span id="page-21-0"></span>Voltar a colocar a unidade óptica

A ADVERTÊNCIA: Antes de trabalhar no interior do computador, leia as informações de segurança que foram fornecidas com o mesmo e siga os passos em [Antes de trabalhar no interior do computador.](#page-9-0) Após trabalhar no interior do computador, siga as instruções em Após [trabalhar no interior do computador.](#page-12-0) Para obter mais informações sobre as melhores práticas de segurança, consulte a página principal da Conformidade Regulatória em dell.com/regulatory\_compliance.

#### Procedimento

- 1 Alinhe as patilhas na moldura da unidade óptica com os encaixes na unidade óptica e encaixe a respectiva moldura no devido lugar.
- 2 Alinhe o orifício do parafuso no suporte da unidade óptica com o orifício do parafuso no conjunto da unidade óptica.
- **3** Volte a colocar o parafuso que fixa o suporte da unidade óptica ao respectivo conjunto.
- 4 Faça deslizar o conjunto da unidade óptica para o respectivo compartimento e alinhe o orifício do parafuso no suporte da unidade óptica com o respectivo orifício na base do computador.
- 5 Volte a colocar o parafuso que fixa o conjunto da unidade óptica à base do computador.

### Pós-requisitos

Volte a colocar a [bateria.](#page-15-0)

### <span id="page-22-0"></span>Retirar a unidade de disco rígido

A ADVERTÊNCIA: Antes de trabalhar no interior do computador, leia as informações de segurança que foram fornecidas com o mesmo e siga os passos em [Antes de trabalhar no interior do computador.](#page-9-0) Após trabalhar no interior do computador, siga as instruções em Após [trabalhar no interior do computador.](#page-12-0) Para obter mais informações sobre as melhores práticas de segurança, consulte a página principal da Conformidade Regulatória em dell.com/regulatory\_compliance.

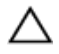

AVISO: As unidades de disco rígido são frágeis. Tenha muito cuidado quando manusear a unidade de disco rígido.

AVISO: Para evitar perda de dados, não retire a unidade de disco rígido enquanto o computador estiver em estado de suspensão ou ligado.

### Pré-requisitos

- 1 Retire a [bateria](#page-13-0).
- 2 Retire a [tampa da base](#page-16-0).

- 1 Retire o parafuso que fixa o conjunto da unidade de disco rígido à base do computador.
- 2 Utilizando a patilha, faça deslizar o conjunto da unidade de disco rígido para a desligar da placa de sistema.

Levante o conjunto da unidade de disco rígido e retire-o da base do computador.

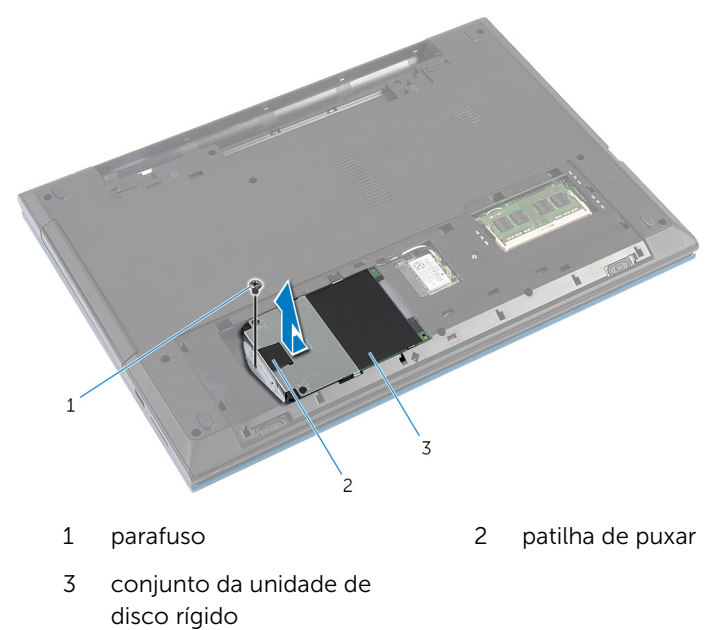

Retire os parafusos que fixam o suporte da unidade de disco rígido à unidade.

5 Utilizando a patilha de puxar, levante o suporte da unidade de disco rígido e retire a folha Mylar da unidade.

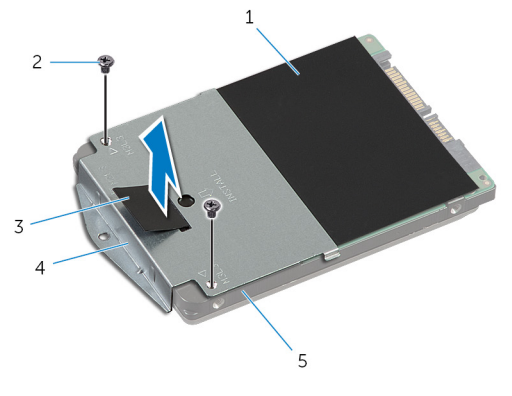

- 
- 
- 5 unidade de disco rígido
- 1 Folha Mylar 2 parafusos (2)
- 3 patilha de puxar 4 suporte da unidade de disco rígido

### <span id="page-25-0"></span>Voltar a colocar a unidade de disco rígido

A ADVERTÊNCIA: Antes de trabalhar no interior do computador, leia as informações de segurança que foram fornecidas com o mesmo e siga os passos em [Antes de trabalhar no interior do computador.](#page-9-0) Após trabalhar no interior do computador, siga as instruções em Após [trabalhar no interior do computador.](#page-12-0) Para obter mais informações sobre as melhores práticas de segurança, consulte a página principal da Conformidade Regulatória em dell.com/regulatory\_compliance.

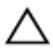

AVISO: As unidades de disco rígido são frágeis. Tenha muito cuidado quando manusear a unidade de disco rígido.

#### Procedimento

- 1 Coloque a folha Mylar na unidade de disco rígido.
- 2 Alinhe os orifícios dos parafusos do suporte da unidade de disco rígido com os orifícios dos parafusos na unidade de disco rígido.
- **3** Recoloque os parafusos que fixam o suporte da unidade de disco rígido à respectiva unidade.
- 4 Coloque o conjunto da unidade de disco rígido na base do computador.
- 5 Deslize o conjunto da unidade de disco rígido para fixar o conector da unidade no conector da placa de sistema.
- 6 Volte a colocar o parafuso que fixa o conjunto da unidade de disco rígido à base do computador.

### Pós-requisitos

- 1 Volte a colocar a [tampa da base](#page-18-0).
- 2 Volte a colocar a [bateria.](#page-15-0)

## <span id="page-26-0"></span>Retirar o módulo de memória

ADVERTÊNCIA: Antes de trabalhar no interior do computador, leia as informações de segurança que foram fornecidas com o mesmo e siga os passos em [Antes de trabalhar no interior do computador.](#page-9-0) Após trabalhar no interior do computador, siga as instruções em Após [trabalhar no interior do computador.](#page-12-0) Para obter mais informações sobre as melhores práticas de segurança, consulte a página principal da Conformidade Regulatória em dell.com/regulatory\_compliance.

#### Pré-requisitos

- 1 Retire a [bateria](#page-13-0).
- 2 Retire a [tampa da base](#page-16-0).

### Procedimento

1 Utilizando as pontas dos dedos, levante os ganchos de fixação em cada uma das extremidades da ranhura do módulo de memória até que ele fique visível.

Deslize e retire o módulo de memória da respectiva ranhura.

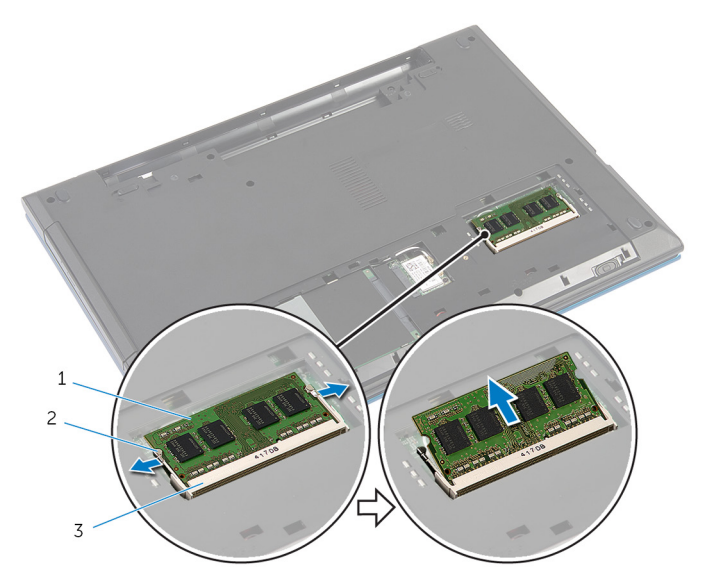

- módulo de memória 2 grampos de segurança (2)
	-
- ranhura do módulo de memória

### <span id="page-28-0"></span>Voltar a colocar o módulo de memória

A ADVERTÊNCIA: Antes de trabalhar no interior do computador, leia as informações de segurança que foram fornecidas com o mesmo e siga os passos em [Antes de trabalhar no interior do computador.](#page-9-0) Após trabalhar no interior do computador, siga as instruções em Após [trabalhar no interior do computador.](#page-12-0) Para obter mais informações sobre as melhores práticas de segurança, consulte a página principal da Conformidade Regulatória em dell.com/regulatory\_compliance.

#### Procedimento

1 Alinhe o entalhe no módulo de memória com a patilha da ranhura do módulo de memória.

<span id="page-29-0"></span>2 Faça deslizar, em ângulo, o módulo de memória para a ranhura e prima o módulo para baixo até encaixar no lugar.

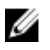

NOTA: Se não ouvir um estalido, retire o módulo de memória e volte a instalá-lo.

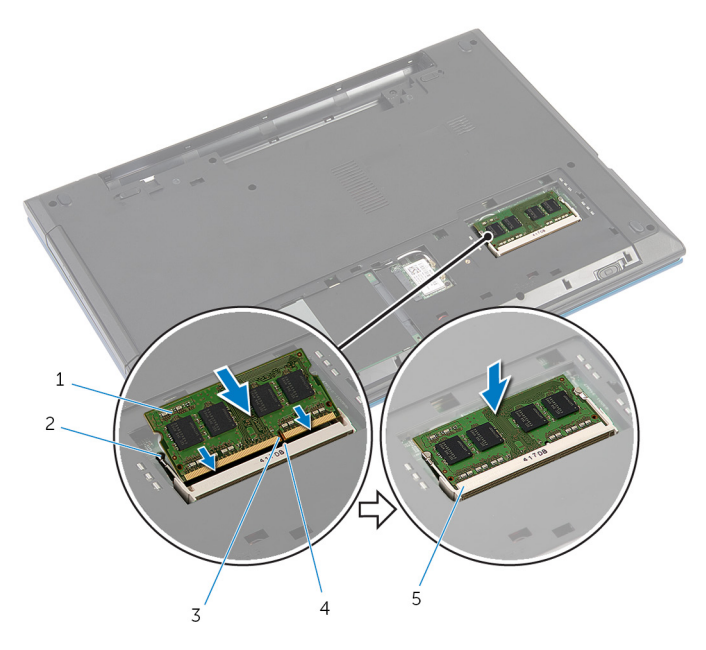

- 
- 3 entalhe 4 patilha
- 5 ranhura do módulo de memória
- 1 módulo de memória 2 grampos de segurança (2)
	-

#### Pós-requisitos

- 1 Volte a colocar a [tampa da base](#page-18-0).
- 2 Volte a colocar a **bateria**.

### <span id="page-30-0"></span>Retirar a placa sem fios

ADVERTÊNCIA: Antes de trabalhar no interior do computador, leia as informações de segurança que foram fornecidas com o mesmo e siga os passos em [Antes de trabalhar no interior do computador.](#page-9-0) Após trabalhar no interior do computador, siga as instruções em [Após](#page-12-0)  [trabalhar no interior do computador.](#page-12-0) Para obter mais informações sobre as melhores práticas de segurança, consulte a página principal da Conformidade Regulatória em dell.com/regulatory\_compliance.

### Pré-requisitos

- 1 Retire a [bateria](#page-13-0).
- 2 Retire a [tampa da base](#page-16-0).

- 1 Desligue os cabos da antena da placa sem fios.
- 2 Retire o parafuso que fixa a placa sem fios à base do computador.

Deslize e retire a placa sem fios da respectiva ranhura.

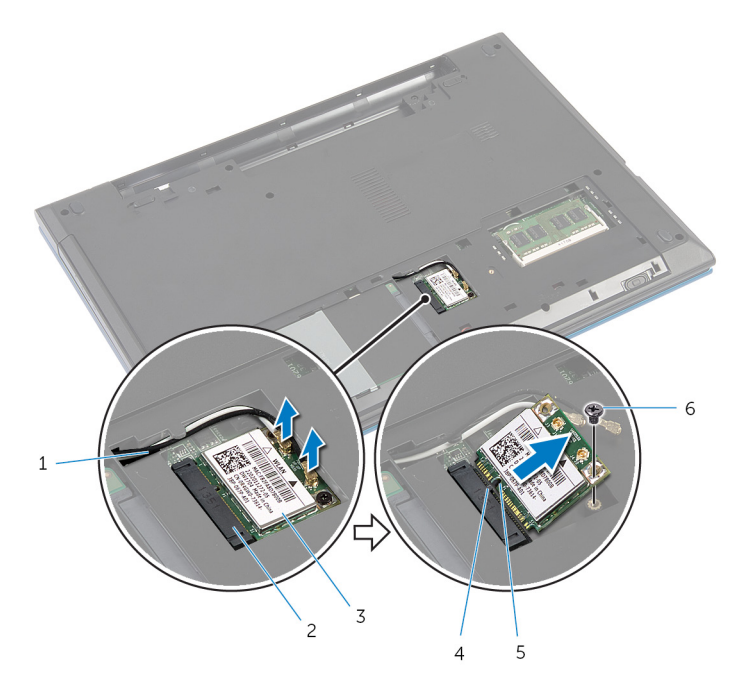

- 
- 3 placa sem fios 4 patilha
- 
- cabos de antena (2) 2 ranhura da placa sem fios
	-
- entalhe 6 parafuso

### <span id="page-32-0"></span>Voltar a colocar a placa sem fios

ADVERTÊNCIA: Antes de trabalhar no interior do computador, leia as informações de segurança que foram fornecidas com o mesmo e siga os passos em [Antes de trabalhar no interior do computador.](#page-9-0) Após trabalhar no interior do computador, siga as instruções em Após [trabalhar no interior do computador.](#page-12-0) Para obter mais informações sobre as melhores práticas de segurança, consulte a página principal da Conformidade Regulatória em dell.com/regulatory\_compliance.

#### Procedimento

- 1 Alinhe o entalhe na placa sem fios com a patilha na respectiva ranhura.
- 2 Insira, em ângulo, a placa sem fios na ranhura.
- 3 Prima a outra extremidade da placa sem fios e volte a colocar o parafuso que fixa a placa sem fios à base do computador.
- 4 Lique os cabos da antena à placa sem fios.

A tabela seguinte apresenta os esquemas de cores do cabo da antena para a placa sem fios suportada pelo computador.

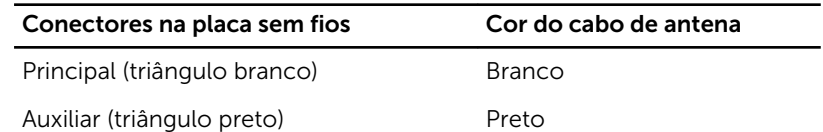

#### Pós-requisitos

- 1 Volte a colocar a [tampa da base](#page-18-0).
- 2 Volte a colocar a [bateria.](#page-15-0)

### <span id="page-33-0"></span>Retirar o teclado

ADVERTÊNCIA: Antes de trabalhar no interior do computador, leia as informações de segurança que foram fornecidas com o mesmo e siga os passos em [Antes de trabalhar no interior do computador.](#page-9-0) Após trabalhar no interior do computador, siga as instruções em Após [trabalhar no interior do computador.](#page-12-0) Para obter mais informações sobre as melhores práticas de segurança, consulte a página principal da Conformidade Regulatória em dell.com/regulatory\_compliance.

#### Pré-requisitos

Retire a [bateria](#page-13-0).

- 1 Volte o computador ao contrário e abra o ecrão mais possível.
- 2 Utilizando instrumento de plástico pontiagudo, solte as patilhas que fixam o teclado ao apoio para mãos.

3 Vire cuidadosamente o teclado ao contrário e coloque-o sobre o apoio para mãos.

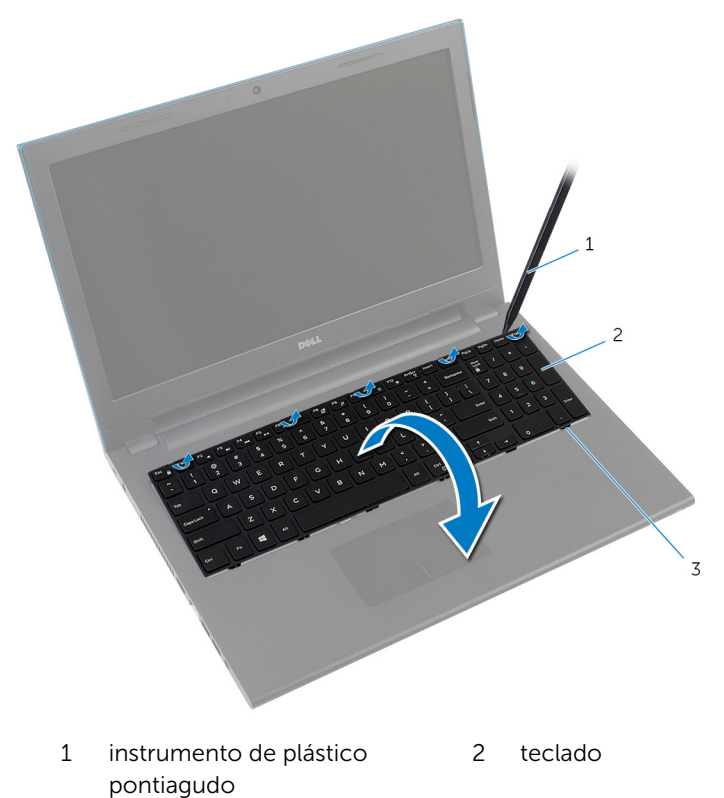

3 patilhas (6)

4 Levante os trincos do conector e desligue o cabo do teclado e o cabo da retroiluminação do teclado (opcional) a placa de sistema.

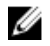

NOTA: Cabo de retroiluminação do teclado apenas num teclado deste tipo.

5 Levante o teclado junto com os cabos e retire-os do apoio para mãos.

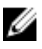

**NOTA:** Se estiver a instalar um teclado novo, certifique-se de que anota a dobra do cabo do teclado e do cabo de retroiluminação do teclado (opcional).

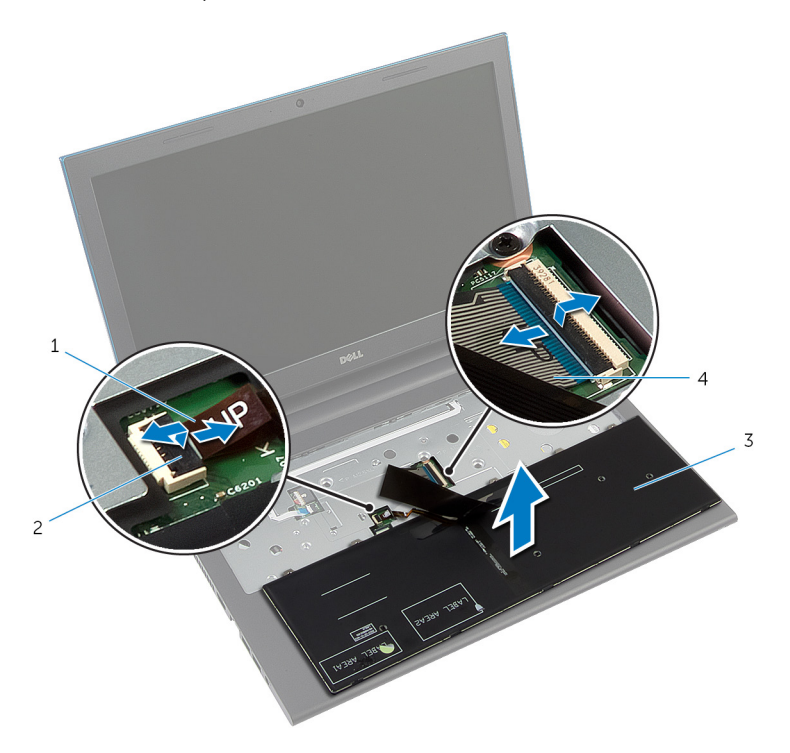

- 1 cabo de retroiluminação do teclado (opcional) 2 trinco do conector
- 
- 3 teclado 4 cabo do teclado
# <span id="page-36-0"></span>Voltar a colocar o teclado

ADVERTÊNCIA: Antes de trabalhar no interior do computador, leia as informações de segurança que foram fornecidas com o mesmo e siga os passos em [Antes de trabalhar no interior do computador.](#page-9-0) Após trabalhar no interior do computador, siga as instruções em Após [trabalhar no interior do computador.](#page-12-0) Para obter mais informações sobre as melhores práticas de segurança, consulte a página principal da Conformidade Regulatória em dell.com/regulatory\_compliance.

### Procedimento

1 Deslize o cabo do teclado e o cabo de retroiluminação do teclado (opcional) para os conectores da placa de sistema, e prima os trincos do conector para fixar os cabos.

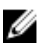

NOTA: Se estiver a instalar um teclado novo, dobre os cabos do mesmo modo que estavam dobrados no teclado antigo. Para obter mais informações, consulte "Dobrar os cabos do teclado".

- 2 Volte cuidadosamente o teclado ao contrário, deslize os trincos no teclado para as ranhuras no apoio para mãos e encaixe o teclado no devido lugar.
- **3** Feche o ecrã e volte o computador ao contrário.

### Dobrar os cabos do teclado

### AVISO: Não aplique pressão excessiva enquanto dobra os cabos.

Os cabos no teclado não estão dobrados quando recebe uma teclado de substituição. Siga estas instruções para dobrar os cabos no teclado de substituição do mesmo modo que eles estão dobrados no teclado antigo.

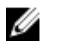

NOTA: Cabo de retroiluminação do teclado apenas num teclado deste tipo.

- $\overline{3}$  $\overline{c}$  $\mathbf{1}$ 1 cabo do teclado 2 cabo de retroiluminação do teclado
- 1 Coloque o teclado numa superfície plana e limpa.

3 teclado

AVISO: Não aplique pressão excessiva enquanto dobra os cabos.

Levante o teclado e dobre cuidadosamente o cabo de retroiluminação do teclado pela linha de dobra.

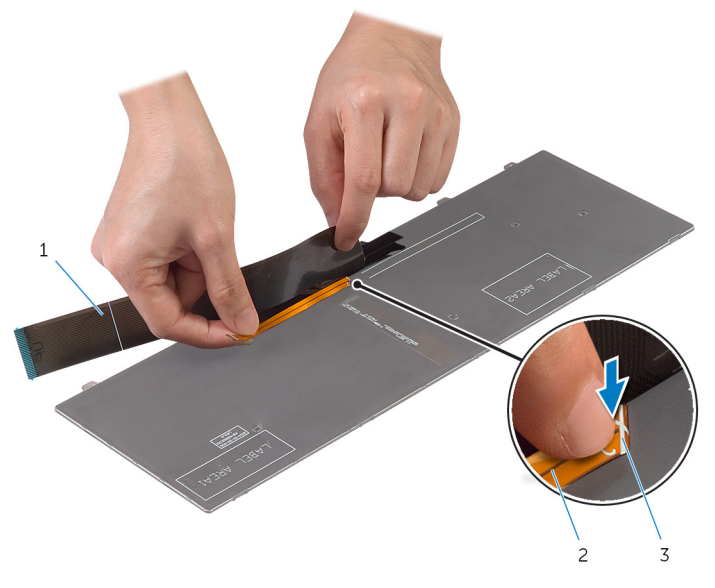

- cabo do teclado 2 cabo de retroiluminação do teclado
- linha de dobra

Utilizando a linha de alinhamento, dobre cuidadosamente o cabo do teclado.

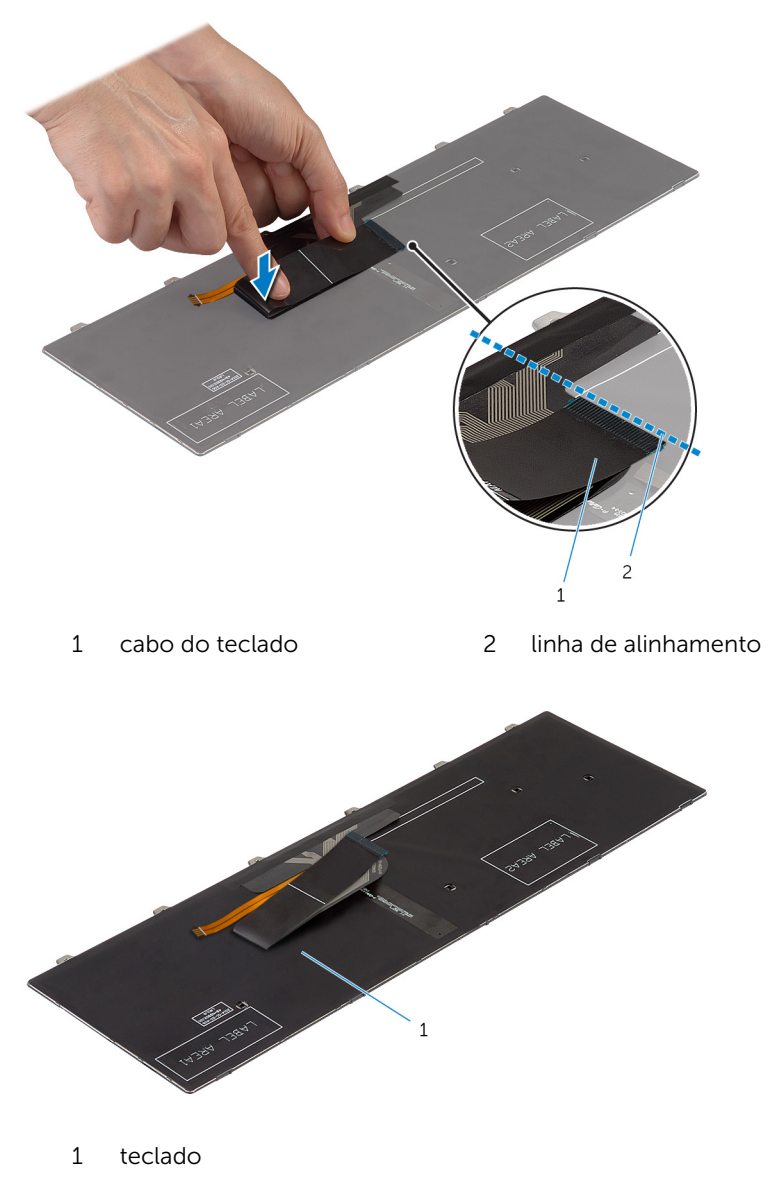

### Pós-requisitos

Volte a colocar a [bateria.](#page-15-0)

## <span id="page-41-0"></span>Retirar o apoio para as mãos

ADVERTÊNCIA: Antes de trabalhar no interior do computador, leia as informações de segurança que foram fornecidas com o mesmo e siga os passos em [Antes de trabalhar no interior do computador.](#page-9-0) Após trabalhar no interior do computador, siga as instruções em Após [trabalhar no interior do computador.](#page-12-0) Para obter mais informações sobre as melhores práticas de segurança, consulte a página principal da Conformidade Regulatória em dell.com/regulatory\_compliance.

### Pré-requisitos

- 1 Retire a [bateria](#page-13-0).
- 2 Retire a [tampa da base](#page-16-0).
- **3** Siga o procedimento do passo 1 a 3 em "Remover a [Unidade de disco](#page-22-0) [rígido"](#page-22-0).
- 4 Retire o [teclado](#page-33-0).

### Procedimento

1 Retire os parafusos que fixam o apoio para mãos à base do computador.

2 Levante os trincos do conector e, utilizando as patilhas de puxar, desligue o cabo do painel táctil e o cabo da placa do botão de alimentação da placa de sistema.

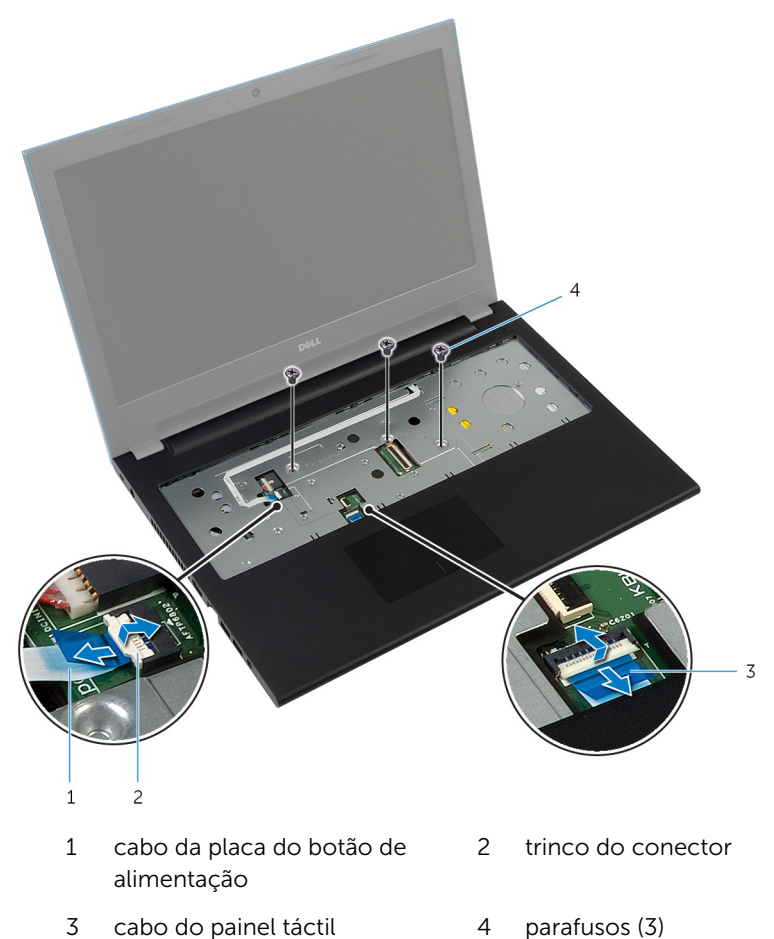

- 
- 3 Feche o ecrã e volte o computador ao contrário.

Retire os parafusos que fixam o apoio para mãos à base do computador.

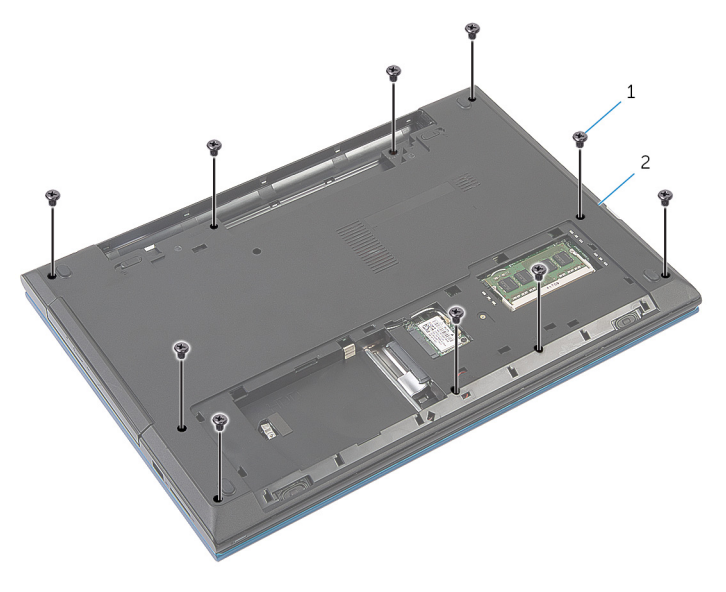

parafusos (10) 2 base do computador

Utilizando um instrumento de plástico pontiagudo, levante e solte cuidadosamente as patilhas no apoio para mãos das ranhuras na base do computador.

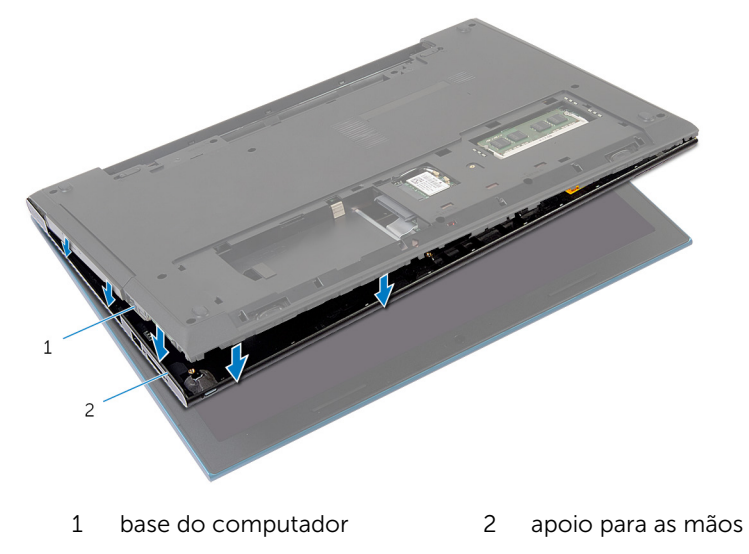

- 6 Vire o computador ao contrário e abra o ecrã o mais possível.
- 7 Levante, em ângulo, o apoio para mãos e liberte-o das portas na placa de sistema.

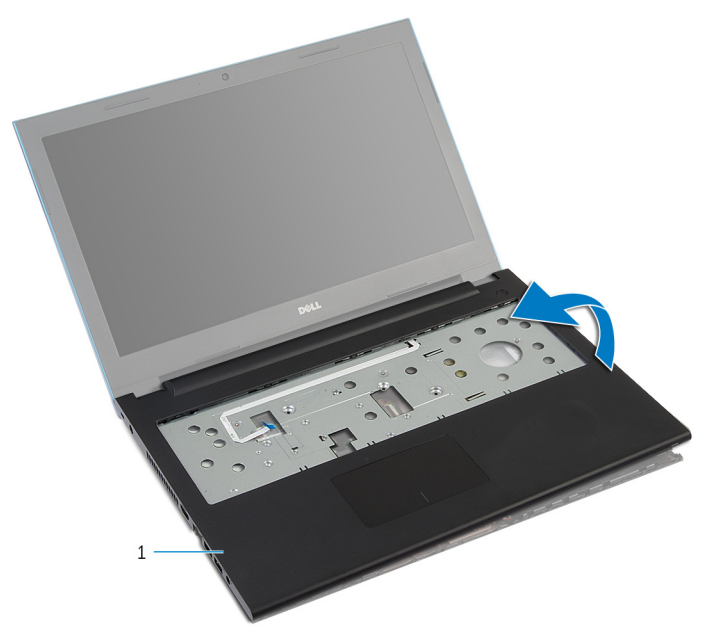

- 1 apoio para as mãos
- 8 Siga o procedimento do passo 1 a 7 em "Remover o Módulo do botão de [alimentação](#page-46-0)".
- 9 Siga o procedimento do passo 1 a 5 em "Remover o [Painel táctil"](#page-49-0).

## <span id="page-45-0"></span>Voltar a colocar o apoio para mãos

ADVERTÊNCIA: Antes de trabalhar no interior do computador, leia as informações de segurança que foram fornecidas com o mesmo e siga os passos em [Antes de trabalhar no interior do computador.](#page-9-0) Após trabalhar no interior do computador, siga as instruções em Após [trabalhar no interior do computador.](#page-12-0) Para obter mais informações sobre as melhores práticas de segurança, consulte a página principal da Conformidade Regulatória em dell.com/regulatory\_compliance.

### Procedimento

- 1 Siga o procedimento do passo 1 a 4 em "Voltar a colocar o [Painel táctil](#page-52-0)".
- 2 Siga o procedimento do passo 1 a 7 em "Voltar a colocar o Módulo do [botão de alimentação"](#page-48-0).
- 3 Deslize as ranhuras no apoio para mãos para as portas na placa de sistema e coloque o apoio para mãos na base do computador.
- 4 Prima o apoio para mãos até que encaixe no lugar.
- 5 Volte a colocar os parafusos que fixam o apoio para mãos à base do computador.
- 6 Deslize o cabo do painel táctil e o cabo da placa do botão de alimentação para dentro dos conectores na placa de sistema e prima os trincos do conector para fixar os cabos.
- 7 Feche o ecrã e volte o computador ao contrário.
- 8 Volte a colocar os parafusos que fixam o apoio para mãos à base do computador.
- 9 Vire o computador ao contrário e abra o ecrão mais possível.

- 1 Volte a colocar o [teclado](#page-36-0).
- 2 Siga o procedimento do passo 4 a 6 em "Voltar a colocar a [Unidade de](#page-25-0) [disco rígido"](#page-25-0).
- **3** Volte a colocar a [tampa da base](#page-18-0).
- 4 Volte a colocar a [bateria.](#page-15-0)

## <span id="page-46-0"></span>Retirar o módulo do botão de alimentação

A ADVERTÊNCIA: Antes de trabalhar no interior do computador, leia as informações de segurança que foram fornecidas com o mesmo e siga os passos em [Antes de trabalhar no interior do computador.](#page-9-0) Após trabalhar no interior do computador, siga as instruções em Após [trabalhar no interior do computador.](#page-12-0) Para obter mais informações sobre as melhores práticas de segurança, consulte a página principal da Conformidade Regulatória em dell.com/regulatory\_compliance.

### Pré-requisitos

- 1 Retire a [bateria](#page-13-0).
- 2 Retire a [tampa da base](#page-16-0).
- **3** Siga o procedimento do passo 1 a 3 em "Remover a [Unidade de disco](#page-22-0) [rígido"](#page-22-0).
- 4 Retire o [teclado](#page-33-0).
- 5 Siga o procedimento do passo 1 a 7 em "Remover o [Apoio para mãos"](#page-41-0).

### Procedimento

- 1 Solte o cabo da placa do botão de alimentação do apoio para mãos.
- 2 Volte o apoio para mãos ao contrário e coloque numa superfície limpa e plana.
- 3 Retire o cabo da placa do botão de alimentação através da ranhura no apoio para mãos.
- 4 Retire a fita que fixa a placa do botão de alimentação ao apoio para mãos.
- 5 Retire o parafuso que fixa a placa do botão de alimentação ao apoio para mãos.
- 6 Anote o encaminhamento do cabo da placa do botão de alimentação e retire o apoio para mãos.

Levante a placa do botão de alimentação em ângulo e retire-a da parte inferior da patilha no apoio para mãos.

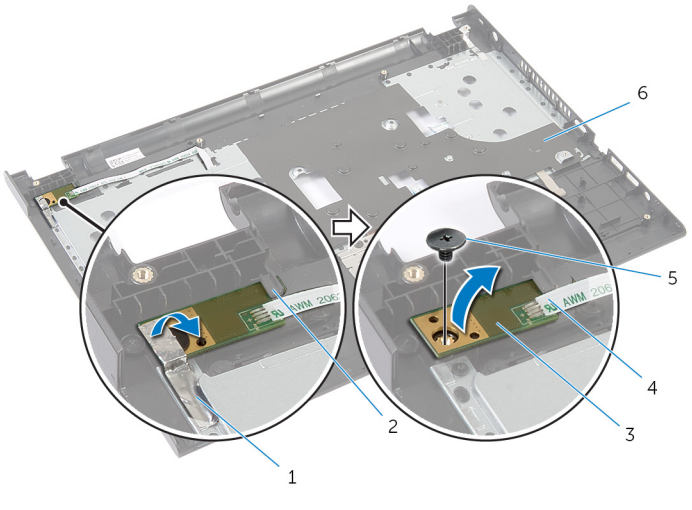

- 
- placa do botão de alimentação
- 
- fita 2 patilha
	- cabo da placa do botão de alimentação
- parafuso 6 apoio para as mãos

## <span id="page-48-0"></span>Voltar a colocar o módulo do botão de alimentação

ADVERTÊNCIA: Antes de trabalhar no interior do computador, leia as informações de segurança que foram fornecidas com o mesmo e siga os passos em [Antes de trabalhar no interior do computador.](#page-9-0) Após trabalhar no interior do computador, siga as instruções em Após [trabalhar no interior do computador.](#page-12-0) Para obter mais informações sobre as melhores práticas de segurança, consulte a página principal da Conformidade Regulatória em dell.com/regulatory\_compliance.

### Procedimento

- 1 Deslize a placa do botão de alimentação por baixo das patilhas no apoio para mãos e alinhe o orifício do parafuso na placa do botão de alimentação com o orifício do parafuso no apoio para mãos.
- 2 Volte a colocar o parafuso que fixa a placa do botão de alimentação ao apoio para mãos.
- 3 Coloque o parafuso que fixa a placa do botão de alimentação ao apoio para mãos.
- 4 Coloque o cabo da placa do botão de alimentação no conjunto do apoio para mãos.
- 5 Deslize o cabo da placa do botão de alimentação através da ranhura no conjunto do apoio para o pulso.
- 6 Volte o apoio para mãos ao contrário.
- 7 Coloque o cabo da placa do botão de alimentação no conjunto do apoio para mãos.

- 1 Siga o procedimento do passo 3 a 9 em "Voltar a colocar o [Apoio para](#page-45-0) [mãos"](#page-45-0).
- 2 Volte a colocar o [teclado](#page-36-0).
- 3 Siga o procedimento do passo 4 a 6 em "Voltar a colocar a [Unidade de](#page-25-0) [disco rígido"](#page-25-0).
- 4 Volte a colocar a [tampa da base](#page-18-0).
- **5** Volte a colocar a [bateria.](#page-15-0)

# <span id="page-49-0"></span>Como retirar o painel táctil

ADVERTÊNCIA: Antes de trabalhar no interior do computador, leia as informações de segurança que foram fornecidas com o mesmo e siga os passos em [Antes de trabalhar no interior do computador.](#page-9-0) Após trabalhar no interior do computador, siga as instruções em Após [trabalhar no interior do computador.](#page-12-0) Para obter mais informações sobre as melhores práticas de segurança, consulte a página principal da Conformidade Regulatória em dell.com/regulatory\_compliance.

### Pré-requisitos

- 1 Retire a [bateria](#page-13-0).
- 2 Retire a [tampa da base](#page-16-0).
- **3** Siga o procedimento do passo 1 a 3 em "Remover a [Unidade de disco](#page-22-0) [rígido"](#page-22-0).
- 4 Retire o [teclado](#page-33-0).
- 5 Siga o procedimento do passo 1 a 7 em "Remover o [Apoio para mãos"](#page-41-0).

### Procedimento

- 1 Volte ao contrário o apoio para mãos ao contrário e coloque numa superfície limpa e plana.
- 2 Levante o trinco do conector e desligue o cabo do painel táctil do painel táctil.

Retire os parafusos que fixam o painel táctil ao apoio para mãos.

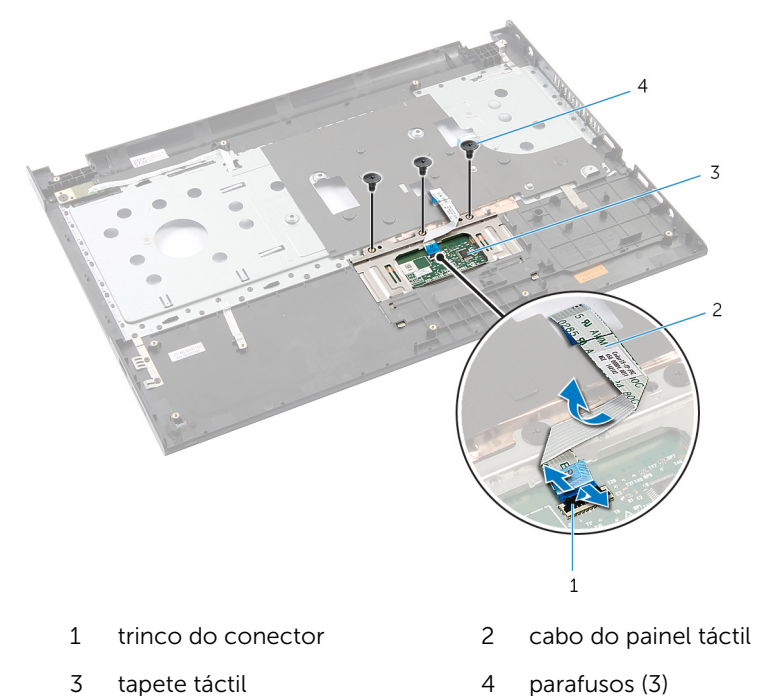

4 Utilizando as pontas dos dedos, solte o painel táctil sob o apoio para mãos.

Deslize e retire o painel táctil do apoio para mãos.

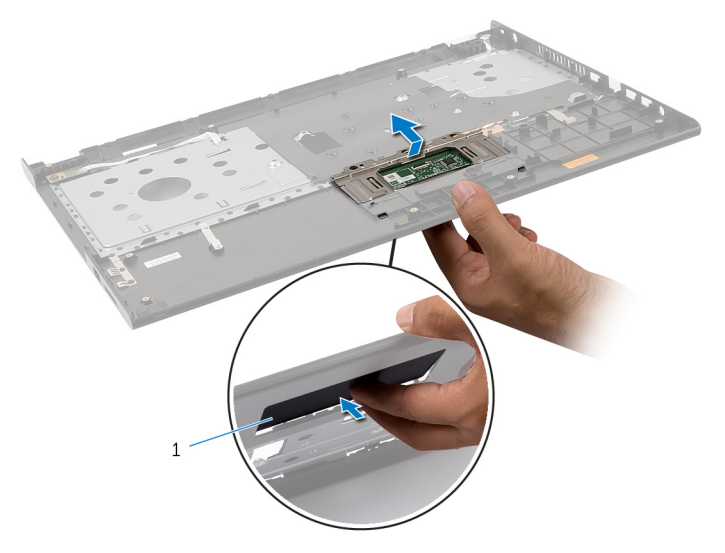

tapete táctil

# <span id="page-52-0"></span>Voltar a colocar o painel táctil

ADVERTÊNCIA: Antes de trabalhar no interior do computador, leia as informações de segurança que foram fornecidas com o mesmo e siga os passos em [Antes de trabalhar no interior do computador.](#page-9-0) Após trabalhar no interior do computador, siga as instruções em Após [trabalhar no interior do computador.](#page-12-0) Para obter mais informações sobre as melhores práticas de segurança, consulte a página principal da Conformidade Regulatória em dell.com/regulatory\_compliance.

### Procedimento

- 1 Deslize as patilhas no painel táctil nas ranhuras no apoio para mãos.
- 2 Volte a colocar os parafusos que fixam o painel táctil ao apoio para mãos.
- 3 Deslize o cabo do painel táctil para dentro do conector do painel táctil e prima o trinco do conector para prender o cabo.
- 4 Volte o apoio para mãos ao contrário.

- 1 Siga o procedimento do passo 3 a 9 em "Voltar a colocar o [Apoio para](#page-45-0) [mãos"](#page-45-0).
- 2 Volte a colocar o [teclado](#page-36-0).
- 3 Siga o procedimento do passo 4 a 6 em "Voltar a colocar a [Unidade de](#page-25-0) [disco rígido"](#page-25-0).
- 4 Volte a colocar a [tampa da base](#page-18-0).
- **5** Volte a colocar a [bateria.](#page-15-0)

## Remover a placa do conector de bateria

 $\bigwedge$  ADVERTÊNCIA: Antes de trabalhar no interior do computador, leia as informações de segurança que foram fornecidas com o mesmo e siga os passos em [Antes de trabalhar no interior do computador.](#page-9-0) Após trabalhar no interior do computador, siga as instruções em Após [trabalhar no interior do computador.](#page-12-0) Para obter mais informações sobre as melhores práticas de segurança, consulte a página principal da Conformidade Regulatória em dell.com/regulatory\_compliance.

### Pré-requisitos

- 1 Retire a [bateria](#page-13-0).
- 2 Retire a [tampa da base](#page-16-0).
- **3** Siga o procedimento do passo 1 a 3 em "Remover a [Unidade de disco](#page-22-0) [rígido"](#page-22-0).
- 4 Retire o [teclado](#page-33-0).
- 5 Siga o procedimento do passo 1 a 7 em "Remover o [Apoio para mãos"](#page-41-0).

### Procedimento

1 Retire os parafusos que fixam a placa do conector da bateria à base do computador.

Levante cuidadosamente a placa do conector da bateria para desligá-la da placa de sistema.

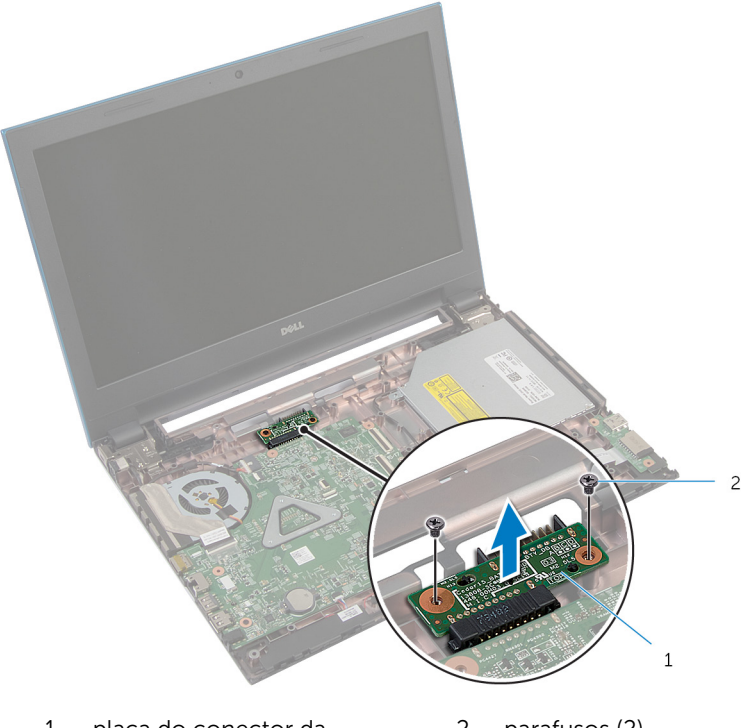

 placa do conector da bateria parafusos (2)

## Voltar a colocar a placa do conector da bateria

 $\bigwedge$  ADVERTÊNCIA: Antes de trabalhar no interior do computador, leia as informações de segurança que foram fornecidas com o mesmo e siga os passos em [Antes de trabalhar no interior do computador.](#page-9-0) Após trabalhar no interior do computador, siga as instruções em Após [trabalhar no interior do computador.](#page-12-0) Para obter mais informações sobre as melhores práticas de segurança, consulte a página principal da Conformidade Regulatória em dell.com/regulatory\_compliance.

### Procedimento

- 1 Ligue o cabo da placa do conector da bateria ao conector da placa de sistema.
- 2 Volte a colocar os parafusos que fixam a placa do conector da bateria à base do computador.

- 1 Siga o procedimento do passo 3 a 9 em "Voltar a colocar o [Apoio para](#page-45-0) [mãos"](#page-45-0).
- 2 Volte a colocar o [teclado](#page-36-0).
- 3 Siga o procedimento do passo 4 a 6 em "Voltar a colocar a [Unidade de](#page-25-0) [disco rígido"](#page-25-0).
- 4 Volte a colocar a [tampa da base](#page-18-0).
- 5 Volte a colocar a [bateria.](#page-15-0)

# <span id="page-56-0"></span>Retirar a placa de E/S

ADVERTÊNCIA: Antes de trabalhar no interior do computador, leia as informações de segurança que foram fornecidas com o mesmo e siga os passos em [Antes de trabalhar no interior do computador.](#page-9-0) Após trabalhar no interior do computador, siga as instruções em Após [trabalhar no interior do computador.](#page-12-0) Para obter mais informações sobre as melhores práticas de segurança, consulte a página principal da Conformidade Regulatória em dell.com/regulatory\_compliance.

### Pré-requisitos

- 1 Retire a [bateria](#page-13-0).
- 2 Retire a [tampa da base](#page-16-0).
- **3** Siga o procedimento do passo 1 a 3 em "Remover a [Unidade de disco](#page-22-0) [rígido"](#page-22-0).
- 4 Retire o [teclado](#page-33-0).
- 5 Siga o procedimento do passo 1 a 7 em "Remover o [Apoio para mãos"](#page-41-0).

### Procedimento

- **1** Solte a patilha que fixa a placa de E/S à base do computador e volte ao contrário a placa de E/S.
- 2 Levante o trinco do conector e, utilizando a patilha, desligue o cabo da placa de E/S da respectiva placa.

Levante a placa de E/S e retire-a da base do computador.

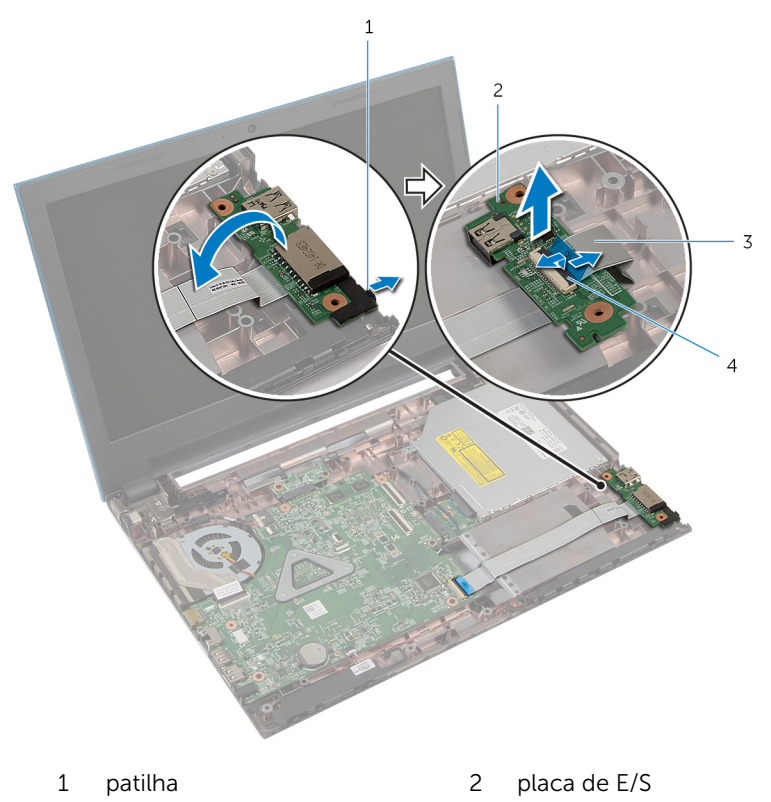

- 3 cabo da placa de E/S 4 trinco do conector
	-

# <span id="page-58-0"></span>Voltar a colocar a placa de E/S

ADVERTÊNCIA: Antes de trabalhar no interior do computador, leia as informações de segurança que foram fornecidas com o mesmo e siga os passos em [Antes de trabalhar no interior do computador.](#page-9-0) Após trabalhar no interior do computador, siga as instruções em Após [trabalhar no interior do computador.](#page-12-0) Para obter mais informações sobre as melhores práticas de segurança, consulte a página principal da Conformidade Regulatória em dell.com/regulatory\_compliance.

### Procedimento

- 1 Deslize o cabo da placa de E/S para o respectivo conector e prima no trinco do conector para fixar o cabo.
- 2 Volte ao contrário a placa de E/S e encaixe-a no devido lugar.

- 1 Siga o procedimento do passo 3 a 9 em "Voltar a colocar o [Apoio para](#page-45-0) [mãos"](#page-45-0).
- 2 Volte a colocar o [teclado](#page-36-0).
- **3** Siga o procedimento do passo 4 a 6 em "Voltar a colocar a [Unidade de](#page-25-0) [disco rígido"](#page-25-0).
- 4 Volte a colocar a [tampa da base](#page-18-0).
- **5** Volte a colocar a [bateria.](#page-15-0)

## Remover a placa do conector da unidade óptica

 $\bigwedge$  ADVERTÊNCIA: Antes de trabalhar no interior do computador, leia as informações de segurança que foram fornecidas com o mesmo e siga os passos em [Antes de trabalhar no interior do computador.](#page-9-0) Após trabalhar no interior do computador, siga as instruções em Após [trabalhar no interior do computador.](#page-12-0) Para obter mais informações sobre as melhores práticas de segurança, consulte a página principal da Conformidade Regulatória em dell.com/regulatory\_compliance.

### Pré-requisitos

- 1 Retire a [bateria](#page-13-0).
- 2 Retire a [tampa da base](#page-16-0).
- **3** Siga o procedimento do passo 1 a 3 em "Remover a [Unidade de disco](#page-22-0) [rígido"](#page-22-0).
- 4 Siga o procedimento do passo 1 a 2 em "Remover a [Unidade óptica](#page-19-0)".
- 5 Retire o [teclado](#page-33-0).
- 6 Siga o procedimento do passo 1 a 7 em "Remover o [Apoio para mãos"](#page-41-0).

### Procedimento

1 Feche o ecrã e volte o computador ao contrário.

2 Desligue os cabos de antena do placa sem fios e retire os cabos da quia de encaminhamento na base do computador.

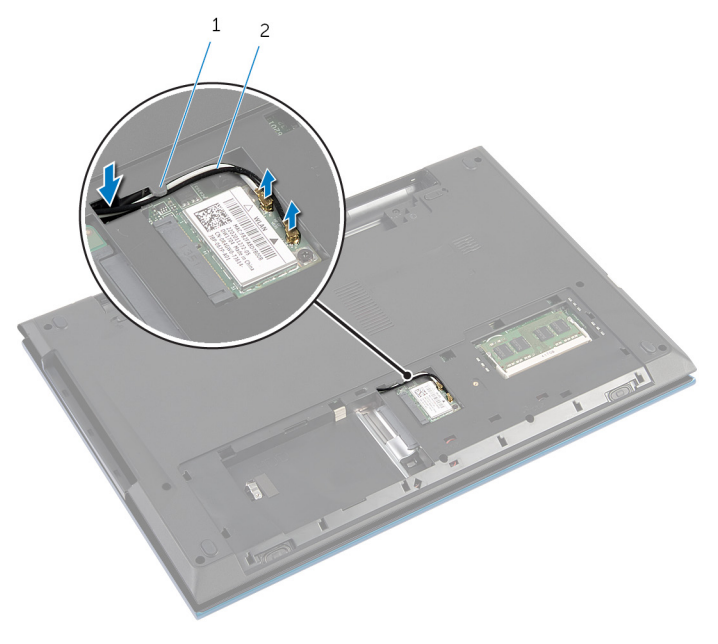

- 1 guia de encaminhamento 2 cabos de antena (2)
- 3 Volte o computador ao contrário e abra o ecrão mais possível.
- 4 Retire os cabos de antena da ranhura na base do computador e retire-os da placa do conector da unidade óptica.
- 5 Retire o parafuso que fixa a placa do conector da unidade óptica à base do computador.
- 6 Deslize a placa do conector da unidade óptica para desligá-la da placa de sistema.

7 Levante e retire a placa do conector da unidade óptica da base de computador.

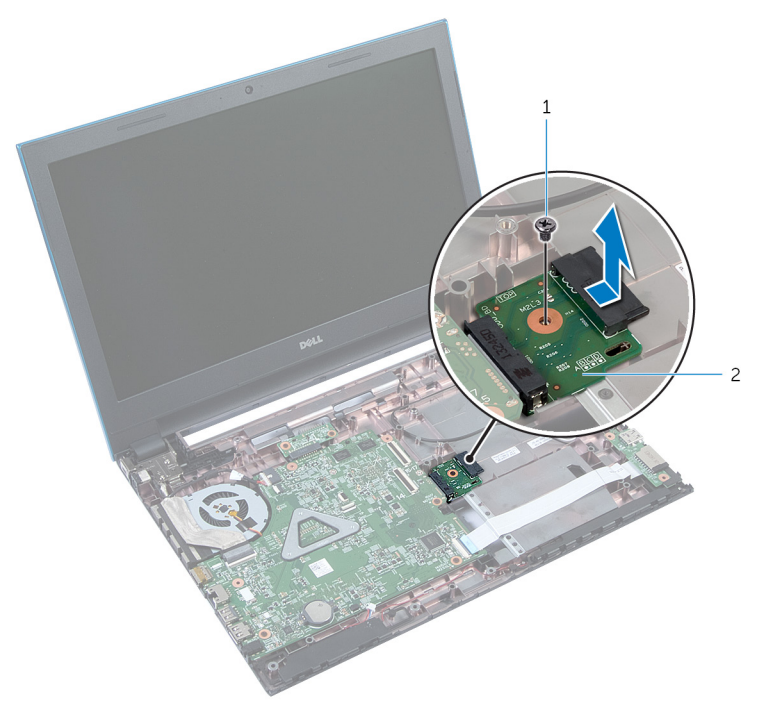

- 
- 1 parafuso 2 placa do conector da unidade óptica

## Voltar a colocar a placa do conector da unidade óptica

 $\bigwedge$  ADVERTÊNCIA: Antes de trabalhar no interior do computador, leia as informações de segurança que foram fornecidas com o mesmo e siga os passos em [Antes de trabalhar no interior do computador.](#page-9-0) Após trabalhar no interior do computador, siga as instruções em Após [trabalhar no interior do computador.](#page-12-0) Para obter mais informações sobre as melhores práticas de segurança, consulte a página principal da Conformidade Regulatória em dell.com/regulatory\_compliance.

### Procedimento

- 1 Deslize a placa do conector da unidade óptica para o conector da placa de sistema.
- 2 Volte a colocar o parafuso que fixa a placa do conector da unidade óptica à base do computador.
- **3** Encaminhe os cabos da antena na placa do conector da unidade óptica e deslize os cabos para a ranhura na base do computador.
- 4 Feche o ecrã e volte o computador ao contrário.
- 5 Encaminhe os cabos da antena através da quia de encaminhamento na base do computador.
- 6 Ligue os cabos da antena na placa sem fios. Consulte "Voltar a colocar a [Placa sem fios"](#page-32-0).

- 1 Siga o procedimento do passo 3 a 9 em "Voltar a colocar o [Apoio para](#page-45-0) [mãos"](#page-45-0).
- 2 Volte a colocar o [teclado](#page-36-0).
- 3 Siga o procedimento do passo 4 a 5 em "Voltar a colocar a [Unidade](#page-21-0) [óptica"](#page-21-0).
- 4 Siga o procedimento do passo 4 a 6 em "Voltar a colocar a [Unidade de](#page-25-0) [disco rígido"](#page-25-0).
- 5 Volte a colocar a [tampa da base](#page-18-0).
- **6** Volte a colocar a [bateria.](#page-15-0)

## Retirar a bateria de célula tipo moeda

A ADVERTÊNCIA: Antes de trabalhar no interior do computador, leia as informações de segurança que foram fornecidas com o mesmo e siga os passos em [Antes de trabalhar no interior do computador.](#page-9-0) Após trabalhar no interior do computador, siga as instruções em Após [trabalhar no interior do computador.](#page-12-0) Para obter mais informações sobre as melhores práticas de segurança, consulte a página principal da Conformidade Regulatória em dell.com/regulatory\_compliance.

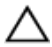

AVISO: A remoção da pilha tipo moeda irá repor as definições originais do BIOS. Recomenda-se que anote as definições do BIOS antes de proceder à remoção da pilha tipo moeda.

### Pré-requisitos

- 1 Retire a [bateria](#page-13-0).
- 2 Retire a [tampa da base](#page-16-0).
- **3** Siga o procedimento do passo 1 a 3 em "Remover a [Unidade de disco](#page-22-0) [rígido"](#page-22-0).
- 4 Retire o [teclado](#page-33-0).
- 5 Siga o procedimento do passo 1 a 7 em "Remover o [Apoio para mãos"](#page-41-0).

### Procedimento

Utilizando um instrumento de plástico pontiagudo, retire cuidadosamente a bateria de célula tipo moeda do respectivo encaixe na placa de sistema.

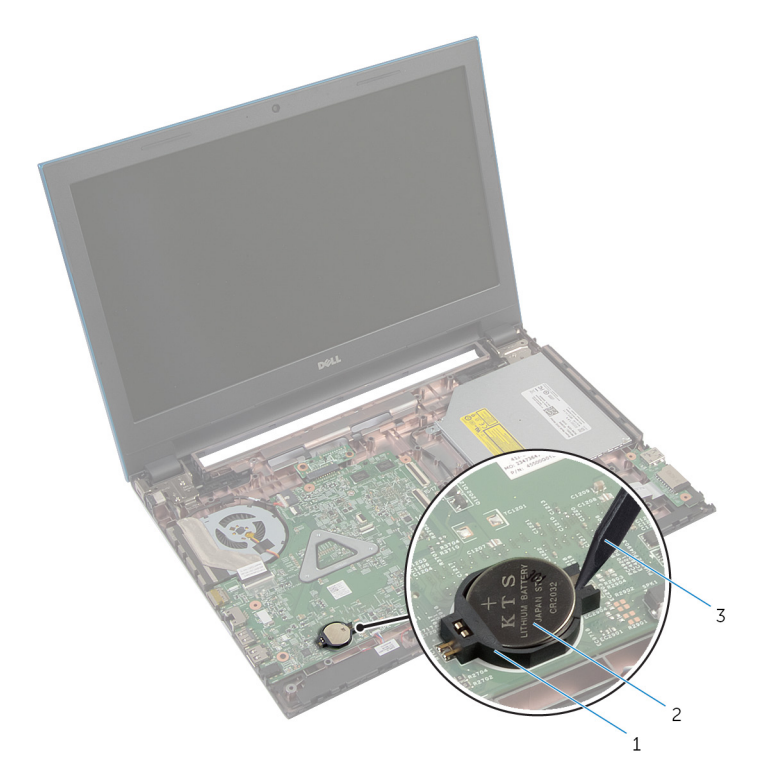

- 
- encaixe da bateria 2 bateria de célula tipo moeda
- instrumento de plástico pontiagudo

## Voltar a colocar a bateria de célula tipo moeda

A ADVERTÊNCIA: Antes de trabalhar no interior do computador, leia as informações de segurança que foram fornecidas com o mesmo e siga os passos em [Antes de trabalhar no interior do computador.](#page-9-0) Após trabalhar no interior do computador, siga as instruções em Após [trabalhar no interior do computador.](#page-12-0) Para obter mais informações sobre as melhores práticas de segurança, consulte a página principal da Conformidade Regulatória em dell.com/regulatory\_compliance.

#### Procedimento

Com o lado positivo voltado para cima, coloque a pilha tipo moeda no respectivo encaixe na placa de sistema.

- 1 Siga o procedimento do passo 3 a 9 em "Voltar a colocar o [Apoio para](#page-45-0) [mãos"](#page-45-0).
- 2 Volte a colocar o [teclado](#page-36-0).
- **3** Siga o procedimento do passo 4 a 6 em "Voltar a colocar a [Unidade de](#page-25-0) [disco rígido"](#page-25-0).
- 4 Volte a colocar a [bateria.](#page-15-0)
- 5 Volte a colocar a [tampa da base](#page-18-0).

## Retirar a porta do adaptador de alimentação

A ADVERTÊNCIA: Antes de trabalhar no interior do computador, leia as informações de segurança que foram fornecidas com o mesmo e siga os passos em [Antes de trabalhar no interior do computador.](#page-9-0) Após trabalhar no interior do computador, siga as instruções em Após [trabalhar no interior do computador.](#page-12-0) Para obter mais informações sobre as melhores práticas de segurança, consulte a página principal da Conformidade Regulatória em dell.com/regulatory\_compliance.

### Pré-requisitos

- 1 Retire a [bateria](#page-13-0).
- 2 Retire a [tampa da base](#page-16-0).
- **3** Siga o procedimento do passo 1 a 3 em "Remover a [Unidade de disco](#page-22-0) [rígido"](#page-22-0).
- 4 Retire o [teclado](#page-33-0).
- 5 Siga o procedimento do passo 1 a 7 em "Remover o [Apoio para mãos"](#page-41-0).

### Procedimento

- 1 Retire o cabo da porta do adaptador de alimentação da placa de sistema.
- 2 Retire o cabo da porta do adaptador de alimentação das guias de encaminhamento na base do computador.

3 Levante e remova a porta do adaptador de alimentação da base do computador.

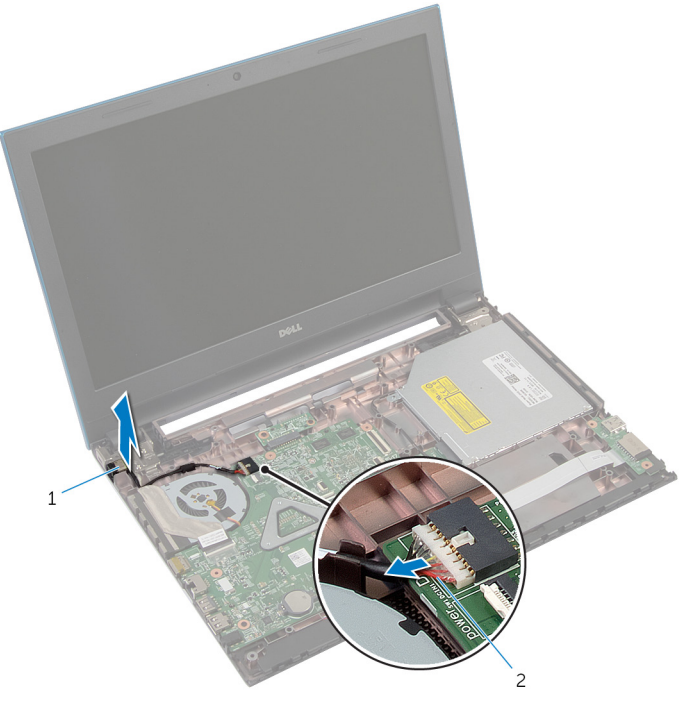

1 porta do adaptador de alimentação 2 cabo da porta do adaptador de alimentação

## Voltar a colocar a porta do adaptador de alimentação

A ADVERTÊNCIA: Antes de trabalhar no interior do computador, leia as informações de segurança que foram fornecidas com o mesmo e siga os passos em [Antes de trabalhar no interior do computador.](#page-9-0) Após trabalhar no interior do computador, siga as instruções em Após [trabalhar no interior do computador.](#page-12-0) Para obter mais informações sobre as melhores práticas de segurança, consulte a página principal da Conformidade Regulatória em dell.com/regulatory\_compliance.

### Procedimento

- 1 Coloque a porta do adaptador de alimentação na base do computador.
- 2 Encaminhe o cabo da porta do adaptador de alimentação na base do computador.
- 3 Ligue o cabo da porta do adaptador de alimentação à placa de sistema.

- 1 Siga o procedimento do passo 3 a 9 em "Voltar a colocar o [Apoio para](#page-45-0) [mãos"](#page-45-0).
- 2 Volte a colocar o [teclado](#page-36-0).
- **3** Siga o procedimento do passo 4 a 6 em "Voltar a colocar a [Unidade de](#page-25-0) [disco rígido"](#page-25-0).
- 4 Volte a colocar a [tampa da base](#page-18-0).
- 5 Volte a colocar a [bateria.](#page-15-0)

# Retirar os altifalantes

ADVERTÊNCIA: Antes de trabalhar no interior do computador, leia as informações de segurança que foram fornecidas com o mesmo e siga os passos em [Antes de trabalhar no interior do computador.](#page-9-0) Após trabalhar no interior do computador, siga as instruções em Após [trabalhar no interior do computador.](#page-12-0) Para obter mais informações sobre as melhores práticas de segurança, consulte a página principal da Conformidade Regulatória em dell.com/regulatory\_compliance.

### Pré-requisitos

- 1 Retire a [bateria](#page-13-0).
- 2 Retire a [tampa da base](#page-16-0).
- **3** Siga o procedimento do passo 1 a 3 em "Remover a [Unidade de disco](#page-22-0) [rígido"](#page-22-0).
- 4 Retire o [teclado](#page-33-0).
- 5 Siga o procedimento do passo 1 a 7 em "Remover o [Apoio para mãos"](#page-41-0).
- 6 Retire a [placa de E/S.](#page-56-0)

### Procedimento

- 1 Desligue o cabo do altifalante da placa de sistema.
- 2 Anote a disposição do cabo do altifalante e retire o cabo das guias de encaminhamento na base do computador.

Levante e retire o cabo do altifalante da base do computador.

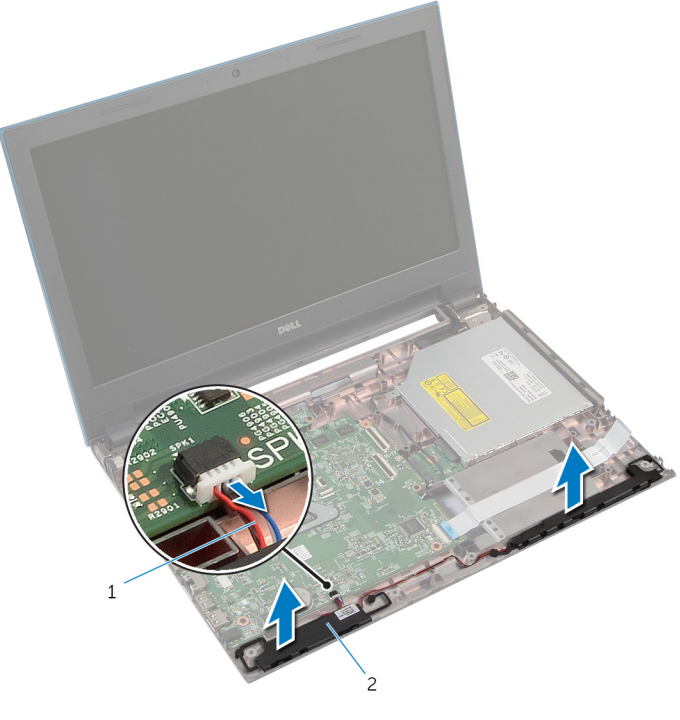

cabo dos altifalantes 2 altifalantes (2)

# Voltar a colocar os altifalantes

ADVERTÊNCIA: Antes de trabalhar no interior do computador, leia as informações de segurança que foram fornecidas com o mesmo e siga os passos em [Antes de trabalhar no interior do computador.](#page-9-0) Após trabalhar no interior do computador, siga as instruções em Após [trabalhar no interior do computador.](#page-12-0) Para obter mais informações sobre as melhores práticas de segurança, consulte a página principal da Conformidade Regulatória em dell.com/regulatory\_compliance.

### Procedimento

- 1 Alinhe os altifalantes utilizando os postes de alinhamento na base do computador e encaixe os altifalantes no devido lugar.
- 2 Encaminhe o cabo dos altifalantes através das quias de encaminhamento na base do computador.
- **3** Lique o cabo do altifalante à placa de sistema.

- 1 Volte a colocar a [placa de E/S](#page-58-0).
- 2 Siga o procedimento do passo 3 a 9 em "Voltar a colocar o [Apoio para](#page-45-0) [mãos"](#page-45-0).
- **3** Volte a colocar o [teclado](#page-36-0).
- 4 Siga o procedimento do passo 4 a 6 em "Voltar a colocar a [Unidade de](#page-25-0) [disco rígido"](#page-25-0).
- 5 Volte a colocar a [tampa da base](#page-18-0).
- **6** Volte a colocar a [bateria.](#page-15-0)
## Retirar a placa de sistema

ADVERTÊNCIA: Antes de trabalhar no interior do computador, leia as informações de segurança que foram fornecidas com o mesmo e siga os passos em [Antes de trabalhar no interior do computador.](#page-9-0) Após trabalhar no interior do computador, siga as instruções em Após [trabalhar no interior do computador.](#page-12-0) Para obter mais informações sobre as melhores práticas de segurança, consulte a página principal da Conformidade Regulatória em dell.com/regulatory\_compliance.

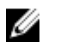

NOTA: A Etiqueta de serviço do computador encontra-se na placa de sistema. Necessita de introduzir a Etiqueta de serviço no programa de configuração do BIOS depois de voltar a colocar a placa de sistema.

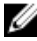

NOTA: A substituição da placa de sistema remove quaisquer alterações que tenha efectuado ao BIOS através do programa de configuração do BIOS. As alterações terão de ser novamente efectuadas depois de substituir a placa de sistema.

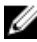

NOTA: Antes de desligar os cabos da placa de sistema, anote a localização dos conectores, de modo a poder voltar a ligá-los correctamente depois de voltar a colocar a placa de sistema.

### Pré-requisitos

- 1 Retire a [bateria](#page-13-0).
- 2 Retire a [tampa da base](#page-16-0).
- 3 Retire o [módulo de memória.](#page-26-0)
- 4 Siga o procedimento do passo 1 a 3 em "Remover a [Unidade de disco](#page-22-0) [rígido"](#page-22-0).
- 5 Siga o procedimento do passo 1 a 2 em "Remover a [Unidade óptica](#page-19-0)".
- 6 Retire a [placa sem fios.](#page-30-0)
- 7 Retire o [teclado](#page-33-0).
- 8 Siga o procedimento do passo 1 a 7 em "Remover o [Apoio para mãos"](#page-41-0).
- 9 Retire a [placa do conector da bateria](#page-53-0).
- 10 Retire a [placa do conector da unidade óptica](#page-59-0).

### <span id="page-73-0"></span>Procedimento

- 1 Retire a fita adesiva que fixa o cabo do ecrã à placa de sistema.
- 2 Levante os trincos do conector e desligue o cabo do ecrã e o cabo da placa de E/S da placa de sistema.

Desligue o cabo da porta do adaptador de alimentação e o cabo do altifalante da placa de sistema.

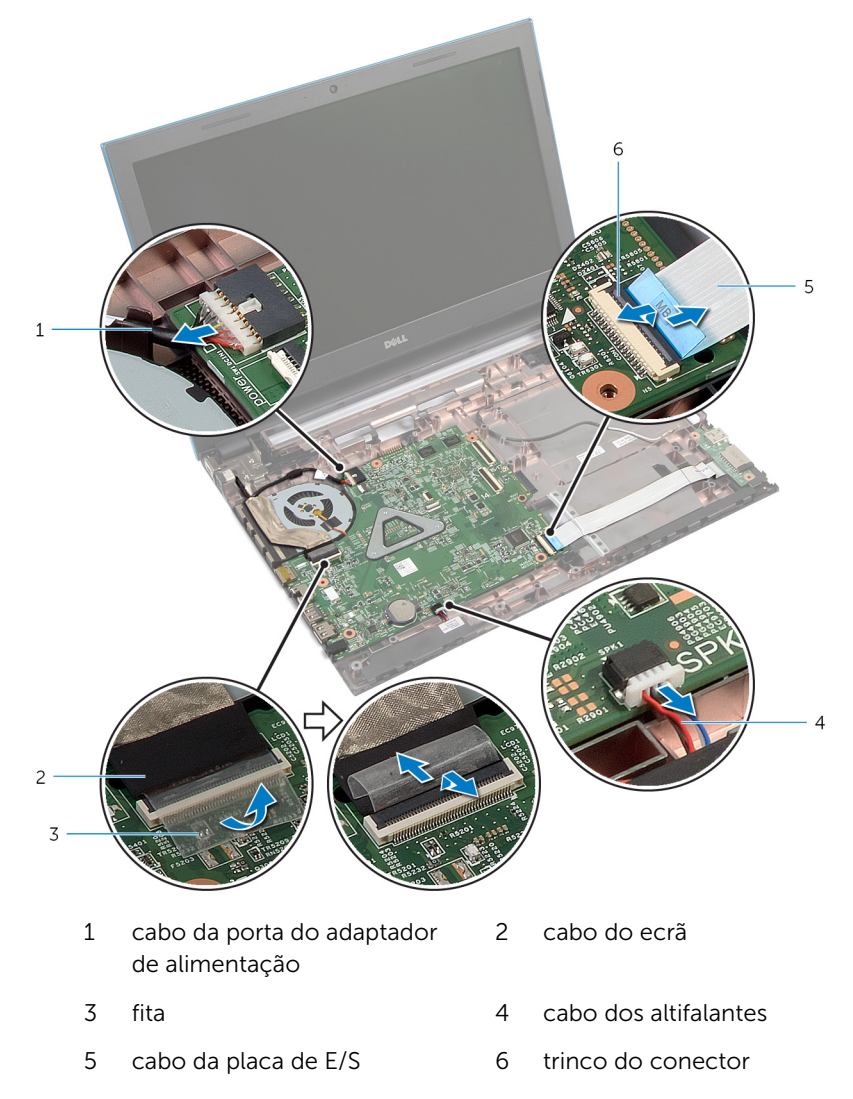

4 Retire os parafusos que fixam a placa de sistema à base do computador.

levante a placa de sistema da base do computador.

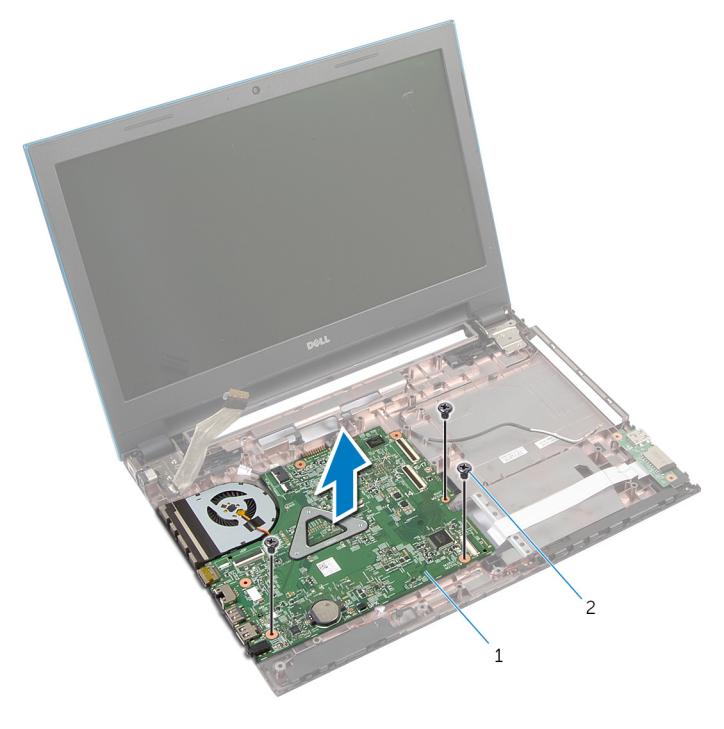

- placa de sistema 2 parafusos (3)
- 6 Siga o procedimento do passo 1 a 4 em "Retirar o [Dissipador de calor"](#page-79-0).

### <span id="page-76-0"></span>Voltar a colocar a placa de sistema

ADVERTÊNCIA: Antes de trabalhar no interior do computador, leia as informações de segurança que foram fornecidas com o mesmo e siga os passos em [Antes de trabalhar no interior do computador.](#page-9-0) Após trabalhar no interior do computador, siga as instruções em Após [trabalhar no interior do computador.](#page-12-0) Para obter mais informações sobre as melhores práticas de segurança, consulte a página principal da Conformidade Regulatória em dell.com/regulatory\_compliance.

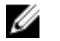

NOTA: A Etiqueta de serviço do computador encontra-se na placa de sistema. Necessita de introduzir a Etiqueta de serviço no programa de configuração do BIOS depois de voltar a colocar a placa de sistema.

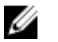

NOTA: A substituição da placa de sistema remove quaisquer alterações que tenha efectuado ao BIOS através do programa de configuração do BIOS. As alterações terão de ser novamente efectuadas depois de substituir a placa de sistema.

### Procedimento

- 1 Siga o procedimento do passo 1 a 4 em "Voltar a colocar o Dissipador de [calor"](#page-80-0).
- 2 Alinhe os orifícios dos parafusos na placa de sistema com os orifícios na base do computador.

#### AVISO: Certifique-se de que não existem cabos sob a placa de sistema.

- **3** Volte a colocar os parafusos que fixam a placa de sistema à base do computador.
- 4 Ligue o cabo da porta do adaptador de alimentação e o cabo do altifalante à placa de sistema.
- 5 Deslize o cabo do ecrã e o cabo da placa de E/S para os conectores da placa de sistema, e prima as patilhas do conector para fixar os cabos.
- 6 Cole a fita para fixar o cabo do ecrã à placa de sistema.

- 1 Volte a colocar a [placa do conector da unidade óptica.](#page-62-0)
- 2 Volte a colocar a [placa do conector da bateria.](#page-55-0)
- 3 Siga o procedimento do passo 3 a 9 em "Voltar a colocar o [Apoio para](#page-45-0) [mãos"](#page-45-0).
- 4 Volte a colocar o [teclado](#page-36-0).
- 5 Volte a colocar a [placa sem fios](#page-32-0).
- 6 Siga o procedimento do passo 4 a 5 em "Voltar a colocar a [Unidade](#page-21-0)" [óptica"](#page-21-0).
- 7 Siga o procedimento do passo 4 a 6 em "Voltar a colocar a [Unidade de](#page-25-0) [disco rígido"](#page-25-0).
- 8 Volte a colocar o [módulo de memória.](#page-28-0)
- 9 Volte a colocar a [tampa da base](#page-18-0).
- 10 Volte a colocar a [bateria.](#page-15-0)

### Retirar o conjunto do dissipador de calor

A ADVERTÊNCIA: Antes de trabalhar no interior do computador, leia as informações de segurança que foram fornecidas com o mesmo e siga os passos em [Antes de trabalhar no interior do computador.](#page-9-0) Após trabalhar no interior do computador, siga as instruções em Após [trabalhar no interior do computador.](#page-12-0) Para obter mais informações sobre as melhores práticas de segurança, consulte a página principal da Conformidade Regulatória em dell.com/regulatory\_compliance.

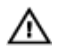

ADVERTÊNCIA: O dissipador de calor poderá ficar quente durante o funcionamento normal. Deixe o dissipador de calor arrefecer devidamente antes de lhe tocar.

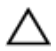

AVISO: Para garantir um arrefecimento máximo do processador, não toque nas áreas de transferência de calor no dissipador de calor. Os óleos na sua pele podem reduzir a capacidade de transferência de calor da massa térmica.

### Pré-requisitos

- 1 Retire a [bateria](#page-13-0).
- 2 Retire a [tampa da base](#page-16-0).
- **3** Siga o procedimento do passo 1 a 3 em "Remover a [Unidade de disco](#page-22-0) [rígido"](#page-22-0).
- 4 Siga o procedimento do passo 1 a 2 em "Remover a [Unidade óptica](#page-19-0)".
- 5 Retire a [placa sem fios.](#page-30-0)
- **6** Retire o [teclado](#page-33-0).
- 7 Siga o procedimento do passo 1 a 7 em "Remover o [Apoio para mãos"](#page-41-0).
- 8 Retire a [placa do conector da bateria](#page-53-0).
- 9 Retire a [placa do conector da unidade óptica](#page-59-0).
- 10 Siga o procedimento do passo 1 a 5 em "Remover a [Placa de sistema"](#page-73-0).

### <span id="page-79-0"></span>Procedimento

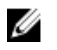

NOTA: O dissipador de calor pode ter um aspecto diferente no seu computador, pois está dependente da configuração que encomendou.

- 1 Volte a placa de sistema ao contrário e coloque-a numa superfície plana e limpa.
- 2 Por ordem sequencial (indicada no dissipador de calor), desaperte os parafusos integrados que fixam o dissipador de calor à placa de sistema.
- **3** Desligue o cabo da ventoinha da placa de sistema.
- 4 Levante o conjunto do dissipador de calor e remova-o da placa de sistema.

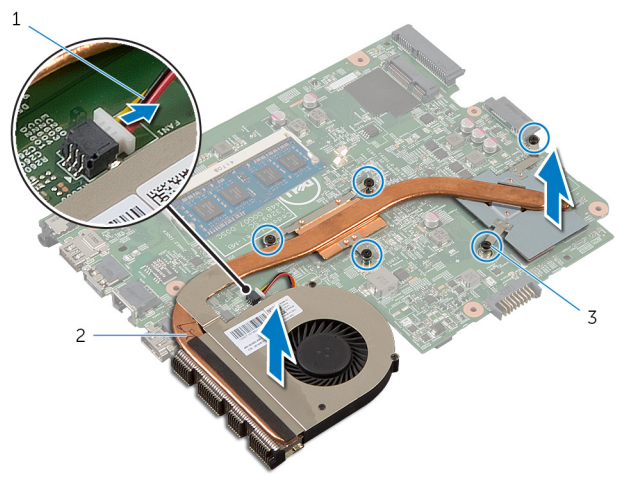

- 1 cabo do ventilador 2 conjunto do dissipador de calor
- 3 parafusos integrados (5)

### <span id="page-80-0"></span>Voltar a colocar o conjunto do dissipador de calor

A ADVERTÊNCIA: Antes de trabalhar no interior do computador, leia as informações de segurança que foram fornecidas com o mesmo e siga os passos em [Antes de trabalhar no interior do computador.](#page-9-0) Após trabalhar no interior do computador, siga as instruções em Após [trabalhar no interior do computador.](#page-12-0) Para obter mais informações sobre as melhores práticas de segurança, consulte a página principal da Conformidade Regulatória em dell.com/regulatory\_compliance.

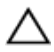

AVISO: Um alinhamento incorrecto do dissipador de calor pode danificar a placa de sistema e o processador.

### Procedimento

- 1 Alinhe os orifícios dos parafusos no conjunto do dissipador de calor com os orifícios dos parafusos na placa de sistema.
- 2 Por ordem sequencial (indicada no dissipador de calor), aperte os parafusos integrados que fixam o conjunto do dissipador de calor à placa de sistema.
- **3** Lique o cabo da ventoinha à placa de sistema.
- 4 Volte a placa de sistema ao contrário.

- 1 Siga o procedimento do passo 2 a 6 em "Voltar a colocar a Placa de [sistema"](#page-76-0).
- 2 Volte a colocar a [placa do conector da bateria.](#page-55-0)
- 3 Volte a colocar a [placa do conector da unidade óptica.](#page-62-0)
- 4 Siga o procedimento do passo 3 a 9 em "Voltar a colocar o [Apoio para](#page-45-0) [mãos"](#page-45-0).
- 5 Volte a colocar o [teclado](#page-36-0).
- 6 Volte a colocar a [placa sem fios](#page-32-0).
- 7 Siga o procedimento do passo 4 a 5 em "Voltar a colocar a [Unidade](#page-21-0) [óptica"](#page-21-0).
- 8 Siga o procedimento do passo 4 a 6 em "Voltar a colocar a [Unidade de](#page-25-0) [disco rígido"](#page-25-0).
- 9 Volte a colocar a [tampa da base](#page-18-0).
- 10 Volte a colocar a [bateria.](#page-15-0)

## <span id="page-82-0"></span>Retirar o conjunto do ecrã

ADVERTÊNCIA: Antes de trabalhar no interior do computador, leia as informações de segurança que foram fornecidas com o mesmo e siga os passos em [Antes de trabalhar no interior do computador.](#page-9-0) Após trabalhar no interior do computador, siga as instruções em Após [trabalhar no interior do computador.](#page-12-0) Para obter mais informações sobre as melhores práticas de segurança, consulte a página principal da Conformidade Regulatória em dell.com/regulatory\_compliance.

#### Pré-requisitos

- 1 Retire a [bateria](#page-13-0).
- 2 Retire a [tampa da base](#page-16-0).
- **3** Siga o procedimento do passo 1 a 3 em "Remover a [Unidade de disco](#page-22-0) [rígido"](#page-22-0).
- 4 Siga o procedimento do passo 1 a 2 em "Remover a [Unidade óptica](#page-19-0)".
- 5 Retire o [teclado](#page-33-0).
- 6 Siga o procedimento do passo 1 a 7 em "Remover o [Apoio para mãos"](#page-41-0).
- 7 Retire a [porta do adaptador de CA.](#page-66-0)

#### Procedimento

- 1 Feche o ecrã e volte o computador ao contrário.
- 2 Desligue os cabos da antena da placa sem fios.

Retire os cabos da antena da guia de encaminhamento na base do computador.

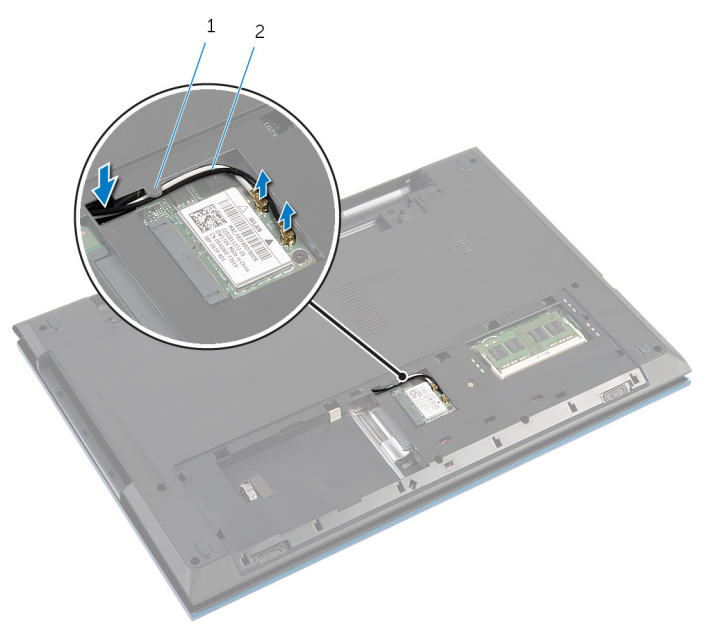

- guia de encaminhamento 2 cabos de antena (2)
- Vire o computador ao contrário e abra o ecrã o mais possível.
- Retire os cabos da antena da ranhura na base do computador.
- Retire a fita adesiva que fixa o cabo do ecrã à placa de sistema.

7 Levante o trinco do conector e desligue o cabo do ecrã da placa de sistema.

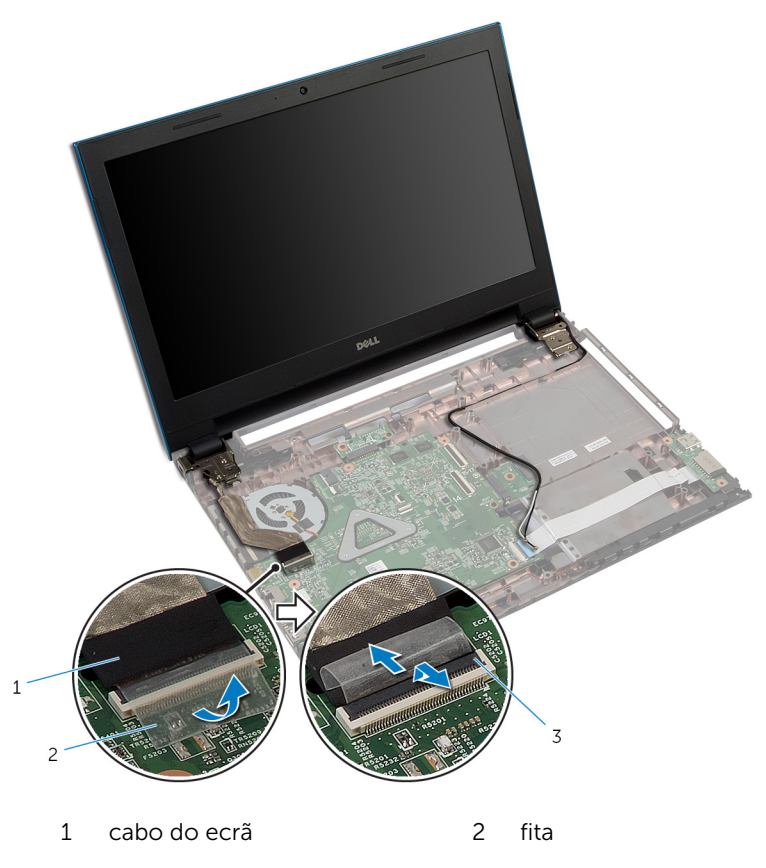

- 3 trinco do conector
- 8 Retire os parafusos que fixam as dobradiças do ecrã à base do computador.
- 9 Observe o encaminhamento do cabo da antena e retire-o das guias de encaminhamento na base do computador.

10 Solte as dobradiças do ecrã das patilhas na base do computador e levante o conjunto do ecrã da base do computador.

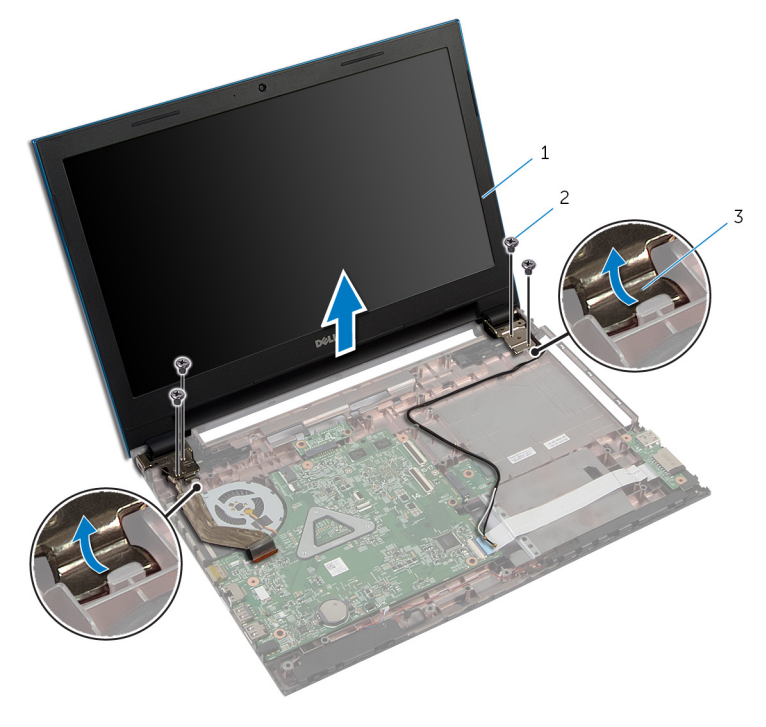

- 1 conjunto do ecrã 2 parafusos (4)
- 3 dobradiças do ecrã (2)

### <span id="page-86-0"></span>Voltar a colocar o conjunto do ecrã

 $\bigwedge$  ADVERTÊNCIA: Antes de trabalhar no interior do computador, leia as informações de segurança que foram fornecidas com o mesmo e siga os passos em [Antes de trabalhar no interior do computador.](#page-9-0) Após trabalhar no interior do computador, siga as instruções em Após [trabalhar no interior do computador.](#page-12-0) Para obter mais informações sobre as melhores práticas de segurança, consulte a página principal da Conformidade Regulatória em dell.com/regulatory\_compliance.

### Procedimento

- 1 Deslize as dobradicas do ecrã sob a patilha na base do computador e alinhe os orifícios dos parafusos nas dobradiças do ecrã com os orifícios na base do computador.
- 2 Volte a colocar os parafusos que fixam as dobradiças do ecrã à base do computador.
- **3** Encaminhe o cabo da antena através das guias de encaminhamento na base do computador.
- 4 Lique o cabo do ecrã à placa de sistema.
- 5 Cole a fita para fixar o cabo do ecrã à placa de sistema.
- 6 Faça deslizar os cabos de antena através da ranhura na base do computador.
- 7 Feche o ecrã e volte o computador ao contrário.
- 8 Encaminhe os cabos da antena através da quia de encaminhamento na base do computador.
- 9 Ligue os cabos da antena na placa sem fios. Consulte "Voltar a colocar a [Placa sem fios"](#page-32-0).
- 10 Vire o computador ao contrário e abra o ecrão mais possível.

- 1 Volte a colocar a [porta do adaptador de CA](#page-68-0).
- 2 Siga o procedimento do passo 3 a 9 em "Voltar a colocar o [Apoio para](#page-45-0) [mãos"](#page-45-0).
- **3** Volte a colocar o [teclado](#page-36-0).
- 4 Siga o procedimento do passo 4 a 5 em "Voltar a colocar a [Unidade](#page-21-0) [óptica"](#page-21-0).
- 5 Siga o procedimento do passo 4 a 6 em "Voltar a colocar a [Unidade de](#page-25-0) [disco rígido"](#page-25-0).
- 6 Volte a colocar a [tampa da base](#page-18-0).
- 7 Volte a colocar a **bateria**.

## <span id="page-88-0"></span>Retirar a moldura do ecrã

ADVERTÊNCIA: Antes de trabalhar no interior do computador, leia as informações de segurança que foram fornecidas com o mesmo e siga os passos em [Antes de trabalhar no interior do computador.](#page-9-0) Após trabalhar no interior do computador, siga as instruções em Após [trabalhar no interior do computador.](#page-12-0) Para obter mais informações sobre as melhores práticas de segurança, consulte a página principal da Conformidade Regulatória em dell.com/regulatory\_compliance.

### Pré-requisitos

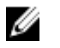

NOTA: Estas instruções são aplicáveis apenas a modelos de laptop com ecrã não táctil.

- 1 Retire a [tampa da base](#page-16-0).
- 2 Retire a [bateria](#page-13-0).
- **3** Siga o procedimento do passo 1 a 3 em "Remover a [Unidade de disco](#page-22-0) [rígido"](#page-22-0).
- 4 Siga o procedimento do passo 1 a 2 em "Remover a [Unidade óptica](#page-19-0)".
- 5 Retire o [teclado](#page-33-0).
- 6 Siga o procedimento do passo 1 a 7 em "Remover o [Apoio para mãos"](#page-41-0).
- 7 Retire a [porta do adaptador de CA.](#page-66-0)
- 8 Retire o [conjunto do ecrã](#page-82-0).

### Procedimento

Utilizando as pontas dos dedos, levante cuidadosamente as arestas interiores da moldura do ecrã e levante a moldura retirando-a do conjunto do ecrã.

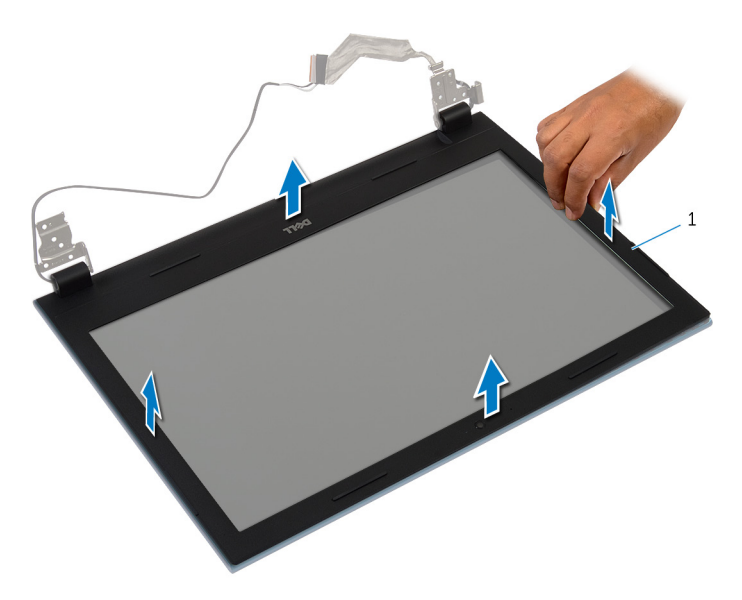

moldura do ecrã

### <span id="page-90-0"></span>Voltar a colocar a moldura do ecrã

A ADVERTÊNCIA: Antes de trabalhar no interior do computador, leia as informações de segurança que foram fornecidas com o mesmo e siga os passos em [Antes de trabalhar no interior do computador.](#page-9-0) Após trabalhar no interior do computador, siga as instruções em Após [trabalhar no interior do computador.](#page-12-0) Para obter mais informações sobre as melhores práticas de segurança, consulte a página principal da Conformidade Regulatória em dell.com/regulatory\_compliance.

### Procedimento

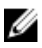

NOTA: Estas instruções são aplicáveis apenas a modelos de laptop com ecrã não táctil.

Alinhe a moldura do ecrã com a tampa posterior do ecrã e encaixe-a cuidadosamente no lugar.

- 1 Volte a colocar o [conjunto do ecrã](#page-86-0).
- 2 Volte a colocar a [porta do adaptador de CA](#page-68-0).
- **3** Siga o procedimento do passo 3 a 9 em "Voltar a colocar o [Apoio para](#page-45-0) [mãos"](#page-45-0).
- 4 Volte a colocar o [teclado](#page-36-0).
- 5 Siga o procedimento do passo 4 a 5 em "Voltar a colocar a [Unidade](#page-21-0) [óptica"](#page-21-0).
- 6 Siga o procedimento do passo 4 a 6 em "Voltar a colocar a [Unidade de](#page-25-0) [disco rígido"](#page-25-0).
- 7 Volte a colocar a [tampa da base](#page-18-0).
- 8 Volte a colocar a [bateria.](#page-15-0)

## Retirar o painel do ecrã

ADVERTÊNCIA: Antes de trabalhar no interior do computador, leia as informações de segurança que foram fornecidas com o mesmo e siga os passos em [Antes de trabalhar no interior do computador.](#page-9-0) Após trabalhar no interior do computador, siga as instruções em Após [trabalhar no interior do computador.](#page-12-0) Para obter mais informações sobre as melhores práticas de segurança, consulte a página principal da Conformidade Regulatória em dell.com/regulatory\_compliance.

### Pré-requisitos

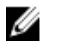

NOTA: Estas instruções são aplicáveis apenas a modelos de laptop com ecrã não táctil.

- 1 Retire a [bateria](#page-13-0).
- 2 Retire a [tampa da base](#page-16-0).
- **3** Siga o procedimento do passo 1 a 3 em "Remover a [Unidade de disco](#page-22-0) [rígido"](#page-22-0).
- 4 Siga o procedimento do passo 1 a 2 em "Remover a [Unidade óptica](#page-19-0)".
- 5 Retire o [teclado](#page-33-0).
- 6 Siga o procedimento do passo 1 a 7 em "Remover o [Apoio para mãos"](#page-41-0).
- 7 Retire a [porta do adaptador de CA.](#page-66-0)
- 8 Retire o [conjunto do ecrã](#page-82-0).
- 9 Retire a [moldura do ecrã.](#page-88-0)

### Procedimento

1 Retire os parafusos que fixam o painel do ecrã à respectiva tampa posterior.

Levante cuidadosamente o painel do ecrã, volte-o ao contrário e coloque-o numa superfície plana e limpa.

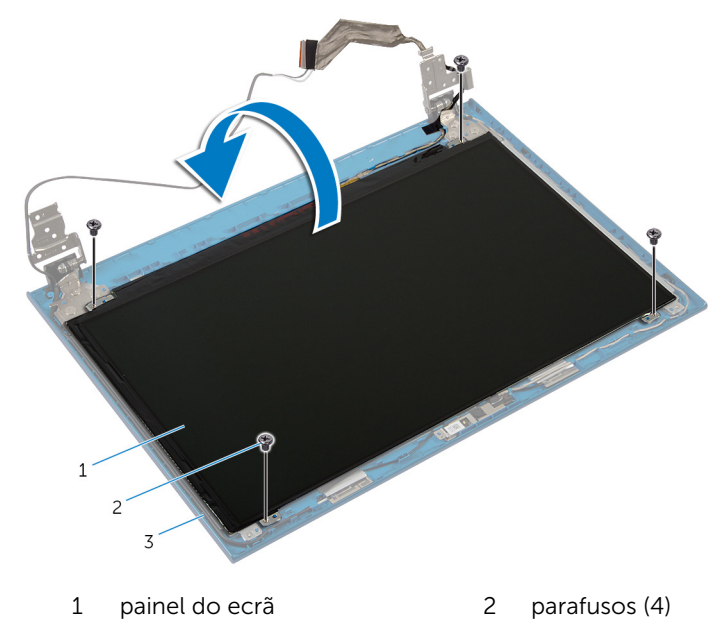

- tampa posterior do ecrã
- Retire a fita adesiva que fixa o cabo do ecrã ao respectivo painel.

Levante o trinco do conector e desligue o cabo do ecrã do respectivo painel.

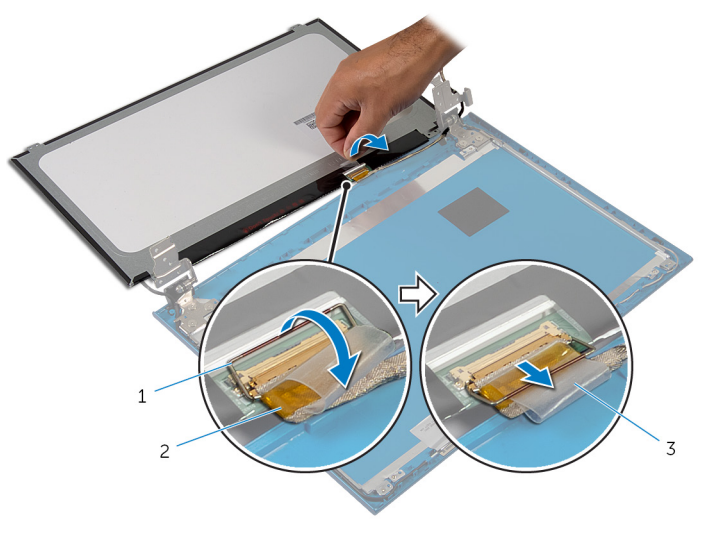

- trinco do conector 2 cabo do ecrã
- fita

### Voltar a colocar o painel do ecrã

ADVERTÊNCIA: Antes de trabalhar no interior do computador, leia as informações de segurança que foram fornecidas com o mesmo e siga os passos em [Antes de trabalhar no interior do computador.](#page-9-0) Após trabalhar no interior do computador, siga as instruções em Após [trabalhar no interior do computador.](#page-12-0) Para obter mais informações sobre as melhores práticas de segurança, consulte a página principal da Conformidade Regulatória em dell.com/regulatory\_compliance.

#### Procedimento

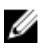

NOTA: Estas instruções são aplicáveis apenas a modelos de laptop com ecrã não táctil.

- 1 Ligue o cabo do ecrã ao respectivo painel e prima o trinco do conector para fixar o cabo.
- 2 Cole a fita ao cabo do ecrã.
- 3 Coloque cuidadosamente o painel do ecrã sobre a respectiva tampa posterior.
- 4 Alinhe os orifícios dos parafusos no painel do ecrã com os orifícios dos parafusos na respectiva tampa posterior.
- 5 Volte a colocar os parafusos que fixam o painel do ecrã à tampa posterior do ecrã.

- 1 Volte a colocar a [moldura do ecrã.](#page-90-0)
- 2 Volte a colocar o [conjunto do ecrã](#page-86-0).
- **3** Volte a colocar a [porta do adaptador de CA](#page-68-0).
- 4 Siga o procedimento do passo 3 a 9 em "Voltar a colocar o [Apoio para](#page-45-0) [mãos"](#page-45-0).
- 5 Volte a colocar o [teclado](#page-36-0).
- 6 Siga o procedimento do passo 4 a 5 em "Voltar a colocar a [Unidade](#page-21-0) [óptica"](#page-21-0).
- 7 Siga o procedimento do passo 4 a 6 em "Voltar a colocar a [Unidade de](#page-25-0) [disco rígido"](#page-25-0).
- 8 Volte a colocar a [tampa da base](#page-18-0).
- 9 Volte a colocar a [bateria.](#page-15-0)

## Retirar as dobradiças do ecrã

ADVERTÊNCIA: Antes de trabalhar no interior do computador, leia as informações de segurança que foram fornecidas com o mesmo e siga os passos em [Antes de trabalhar no interior do computador.](#page-9-0) Após trabalhar no interior do computador, siga as instruções em Após [trabalhar no interior do computador.](#page-12-0) Para obter mais informações sobre as melhores práticas de segurança, consulte a página principal da Conformidade Regulatória em dell.com/regulatory\_compliance.

### Pré-requisitos

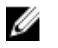

NOTA: Estas instruções são aplicáveis apenas a modelos de laptop com ecrã não táctil.

- 1 Retire a [bateria](#page-13-0).
- 2 Retire a [tampa da base](#page-16-0).
- **3** Siga o procedimento do passo 1 a 3 em "Remover a [Unidade de disco](#page-22-0) [rígido"](#page-22-0).
- 4 Siga o procedimento do passo 1 a 2 em "Remover a [Unidade óptica](#page-19-0)".
- 5 Retire o [teclado](#page-33-0).
- 6 Siga o procedimento do passo 1 a 7 em "Remover o [Apoio para mãos"](#page-41-0).
- 7 Retire a [porta do adaptador de CA.](#page-66-0)
- 8 Retire o [conjunto do ecrã](#page-82-0).
- 9 Retire a [moldura do ecrã.](#page-88-0)

### Procedimento

1 Retire os parafusos que fixam as dobradiças do ecrã à respectiva tampa posterior.

Levante as dobradiças do ecrã e retire-as da respectiva tampa posterior.

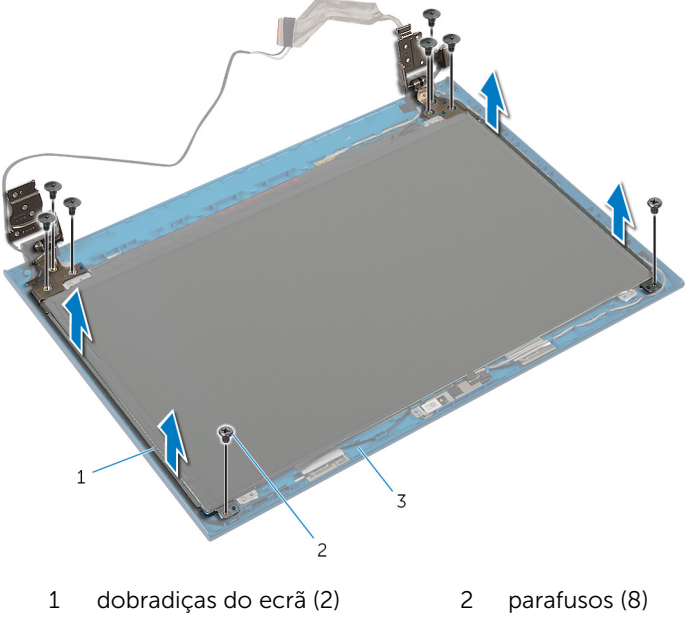

tampa posterior do ecrã

### Voltar a colocar as dobradiças do ecrã

 $\bigwedge$  ADVERTÊNCIA: Antes de trabalhar no interior do computador, leia as informações de segurança que foram fornecidas com o mesmo e siga os passos em [Antes de trabalhar no interior do computador.](#page-9-0) Após trabalhar no interior do computador, siga as instruções em Após [trabalhar no interior do computador.](#page-12-0) Para obter mais informações sobre as melhores práticas de segurança, consulte a página principal da Conformidade Regulatória em dell.com/regulatory\_compliance.

### Procedimento

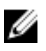

NOTA: Estas instruções são aplicáveis apenas a modelos de laptop com ecrã não táctil.

- 1 Alinhe os orifícios dos parafusos nas dobradiças do ecrã com os orifícios dos parafusos na tampa posterior do ecrã.
- 2 Volte a colocar os parafusos que fixam as dobradiças do ecrã à tampa posterior do ecrã.

- 1 Volte a colocar a [moldura do ecrã.](#page-90-0)
- 2 Volte a colocar o [conjunto do ecrã](#page-86-0).
- **3** Volte a colocar a [porta do adaptador de CA](#page-68-0).
- 4 Siga o procedimento do passo 3 a 9 em "Voltar a colocar o [Apoio para](#page-45-0) [mãos"](#page-45-0).
- 5 Volte a colocar o [teclado](#page-36-0).
- 6 Siga o procedimento do passo 4 a 5 em "Voltar a colocar a [Unidade](#page-21-0) [óptica"](#page-21-0).
- 7 Siga o procedimento do passo 4 a 6 em "Voltar a colocar a [Unidade de](#page-25-0) [disco rígido"](#page-25-0).
- 8 Volte a colocar a [tampa da base](#page-18-0).
- 9 Volte a colocar a **bateria**.

### Retirar a câmara

ADVERTÊNCIA: Antes de trabalhar no interior do computador, leia as informações de segurança que foram fornecidas com o mesmo e siga os passos em [Antes de trabalhar no interior do computador.](#page-9-0) Após trabalhar no interior do computador, siga as instruções em [Após](#page-12-0)  [trabalhar no interior do computador.](#page-12-0) Para obter mais informações sobre as melhores práticas de segurança, consulte a página principal da Conformidade Regulatória em dell.com/regulatory\_compliance.

### Pré-requisitos

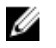

NOTA: Estas instruções são aplicáveis apenas a modelos de laptop com ecrã não táctil.

- 1 Retire a [bateria](#page-13-0).
- 2 Retire a [tampa da base](#page-16-0).
- **3** Siga o procedimento do passo 1 a 3 em "Remover a [Unidade de disco](#page-22-0) [rígido"](#page-22-0).
- 4 Siga o procedimento do passo 1 a 2 em "Remover a [Unidade óptica](#page-19-0)".
- 5 Retire o [teclado](#page-33-0).
- 6 Siga o procedimento do passo 1 a 3 em "Remover o [Apoio para mãos](#page-41-0)".
- 7 Retire a [porta do adaptador de CA.](#page-66-0)
- 8 Retire o [conjunto do ecrã](#page-82-0).
- 9 Retire a [moldura do ecrã.](#page-88-0)

### Procedimento

- 1 Levante cuidadosamente o módulo da câmara da tampa posterior do ecrã.
- 2 Levante, em ângulo, o módulo da câmara e retire-o sob a patilha da tampa posterior do ecrã.

Desligue o cabo da câmara do respectivo módulo.

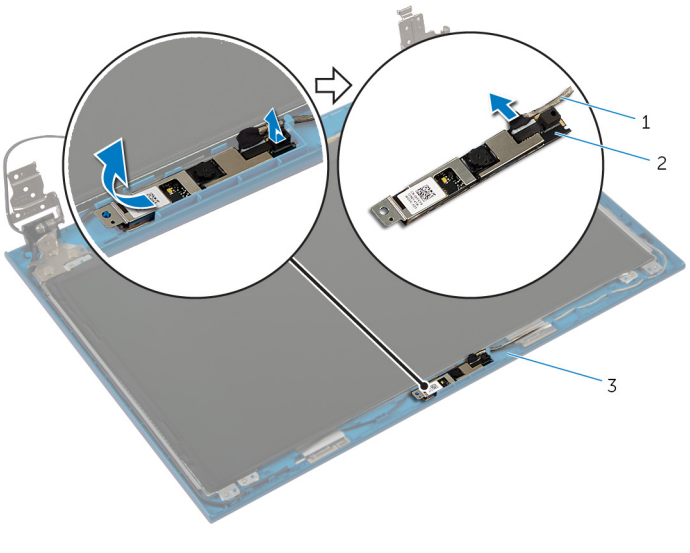

- cabo da câmara 2 módulo da câmara
- tampa posterior do ecrã

## Voltar a colocar a câmara

ADVERTÊNCIA: Antes de trabalhar no interior do computador, leia as informações de segurança que foram fornecidas com o mesmo e siga os passos em [Antes de trabalhar no interior do computador.](#page-9-0) Após trabalhar no interior do computador, siga as instruções em [Após](#page-12-0)  [trabalhar no interior do computador.](#page-12-0) Para obter mais informações sobre as melhores práticas de segurança, consulte a página principal da Conformidade Regulatória em dell.com/regulatory\_compliance.

### Procedimento

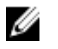

NOTA: Estas instruções são aplicáveis apenas a modelos de laptop com ecrã não táctil.

- 1 Lique o cabo da câmara ao módulo.
- 2 Deslize a câmara sob a patilha na tampa posterior do ecrã e instale o módulo da câmara na tampa posterior do ecrã.

- 1 Volte a colocar a [moldura do ecrã.](#page-90-0)
- 2 Volte a colocar o [conjunto do ecrã](#page-86-0).
- **3** Volte a colocar a [porta do adaptador de CA](#page-68-0).
- 4 Siga o procedimento do passo 3 a 9 em "Voltar a colocar o [Apoio para](#page-45-0) [mãos"](#page-45-0).
- 5 Volte a colocar o [teclado](#page-36-0).
- 6 Siga o procedimento do passo 4 a 5 em "Voltar a colocar a [Unidade](#page-21-0) [óptica"](#page-21-0).
- 7 Siga o procedimento do passo 4 a 6 em "Voltar a colocar a [Unidade de](#page-25-0) [disco rígido"](#page-25-0).
- 8 Volte a colocar a [tampa da base](#page-18-0).
- 9 Volte a colocar a [bateria.](#page-15-0)

# Actualizar o BIOS

Poderá ser necessário actualizar o BIOS quando estiver disponível uma actualização ou após substituir a placa de sistema. Para actualizar o BIOS:

- 1 Lique o computador.
- 2 Aceda a dell.com/support.
- 3 Se tiver à mão a sua Etiqueta de serviço, digite-a e clique em Submit (Submeter).

Se não tiver a Etiqueta de serviço do seu computador, clique em Detect Service Tag (Detectar etiqueta de serviço) para permitir a detecção automática da mesma.

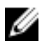

**NOTA:** Se a Etiqueta de serviço não puder ser detectada automaticamente, seleccione o seu produto nas categorias de produtos.

- 4 Clique em Get Drivers and Downloads (Obter controladores e transferências).
- 5 Clique em **View All Drivers** (Visualizar todos os controladores).
- 6 No menu pendente Operating System (Sistema operativo), seleccione o sistema operativo instalado no computador.
- 7 Clique em BIOS.
- 8 Clique em Download File (Transferir ficheiro) para transferir a versão mais recente do BIOS para o seu computador.
- 9 Na página seguinte, seleccione Single-file download (Transferência de ficheiro único) e clique em Continue (Continuar).
- 10 Guarde o ficheiro e assim que a transferência estiver concluída, navegue até à pasta onde guardou o ficheiro de actualização do BIOS.
- 11 Clique duas vezes no ícone do ficheiro de actualização do BIOS e siga as instruções apresentadas no ecrã.

## Obter ajuda e contactar a Dell

### Recursos de auto-ajuda

Pode obter informações e ajuda sobre os produtos e serviços da Dell utilizando estes recursos de auto-ajuda on-line:

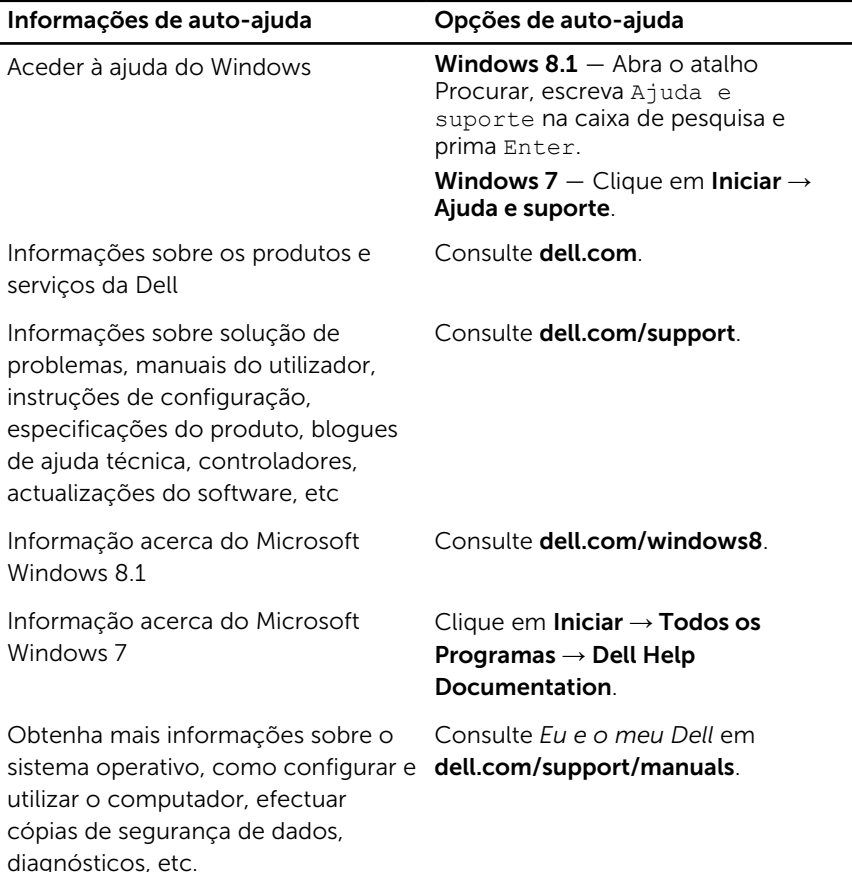

### Contactar a Dell

Para contactar a Dell relativamente a vendas, suporte técnico ou questões relacionadas com os clientes, consulte dell.com/contactdell.

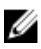

NOTA: A disponibilidade varia de acordo com o país e produto e alguns serviços podem não estar disponíveis no seu país.

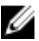

NOTA: Se não tiver uma ligação activa à Internet, pode encontrar as informações de contacto na sua factura, na nota de encomenda ou no catálogo de produtos Dell.